# In²talácia systému Debian GNU/Linux 2.2 na architektúre Motorola 680x0

Bruce Perens Sven Rudolph Igor Grobman James Treacy Adam Di Carlo

verzia 2.2.19, 22 November, 2000

### Zhrnutie

Dokument obsahuje návod na inštaláciu systému Debian GNU/Linux 2.2, na počítačoch Motorola 680x0 ("m68k"). Nájdete v ňom takisto odkazy na ďaľšiu dokumentáciu. Návod nie je určený pre užívateľov s už nainštalovaným systémom, pokiaľ chcete prejsť k novšej verzii distribúcie, pozrite sa na Debian 2.2 Release Notes (http://www.debian.org/releases/2.2/ m68k/release-notes/ ).

## Autorské práva

Dokument môže byť šírený a upravovaný pri dodržaní podmienok licencie GNU General Public License.

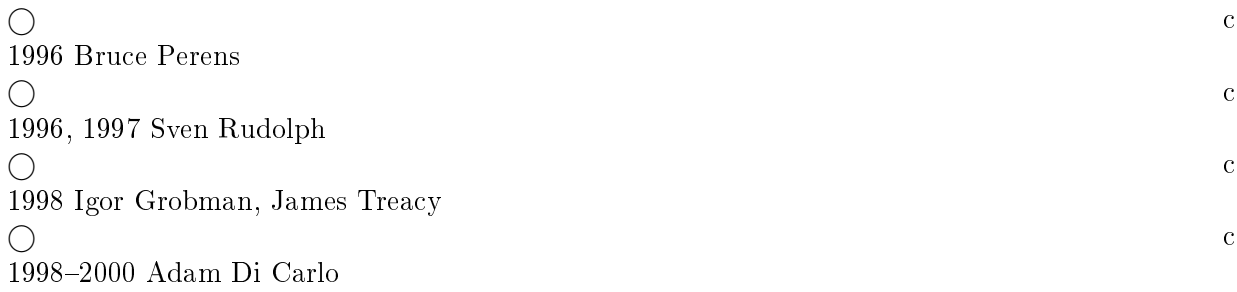

Tento dokument je voľne šíriteľný, môžete ho distribuovať alebo pozmeniť za podmienok uvedených v licencii GNU General Public Licence verzie 2 alebo neskoršej; publikovanej v Free Software Foundation.

Dokument je distribuovaný s nádejou, že je užitočný, ale nevzťahujú sa naň akékoľvek záruky, dokonca ani záruka predpokladaná pre zakúpený tovar a jeho vhodnosť pre daný účel. Podrobnosti sú v licencii GNU General Public License.

Licenciu GNU General Public License nájdete v distribúcii Debian v súbore /usr/doc/copyright/GPL alebo na WWW GNU (http://www.gnu.org/copyleft/gpl.html ). Môžete o ňu požiadať dopisom na adresu Free Software Foundation, Inc., 59 Temple Place - Suite 330, Boston, MA 02111-1307, USA.

Požadujeme, aby v dielach odvodených od tohto dokumentu bol uvedený Debian a autori tohto dokumentu. Pokiaľ pozmeníte a vylepšíte tento návod, oboznámte o tom autorov zaslaním správy na adresu <debian-boot@lists.debian.org>.

# Obsah

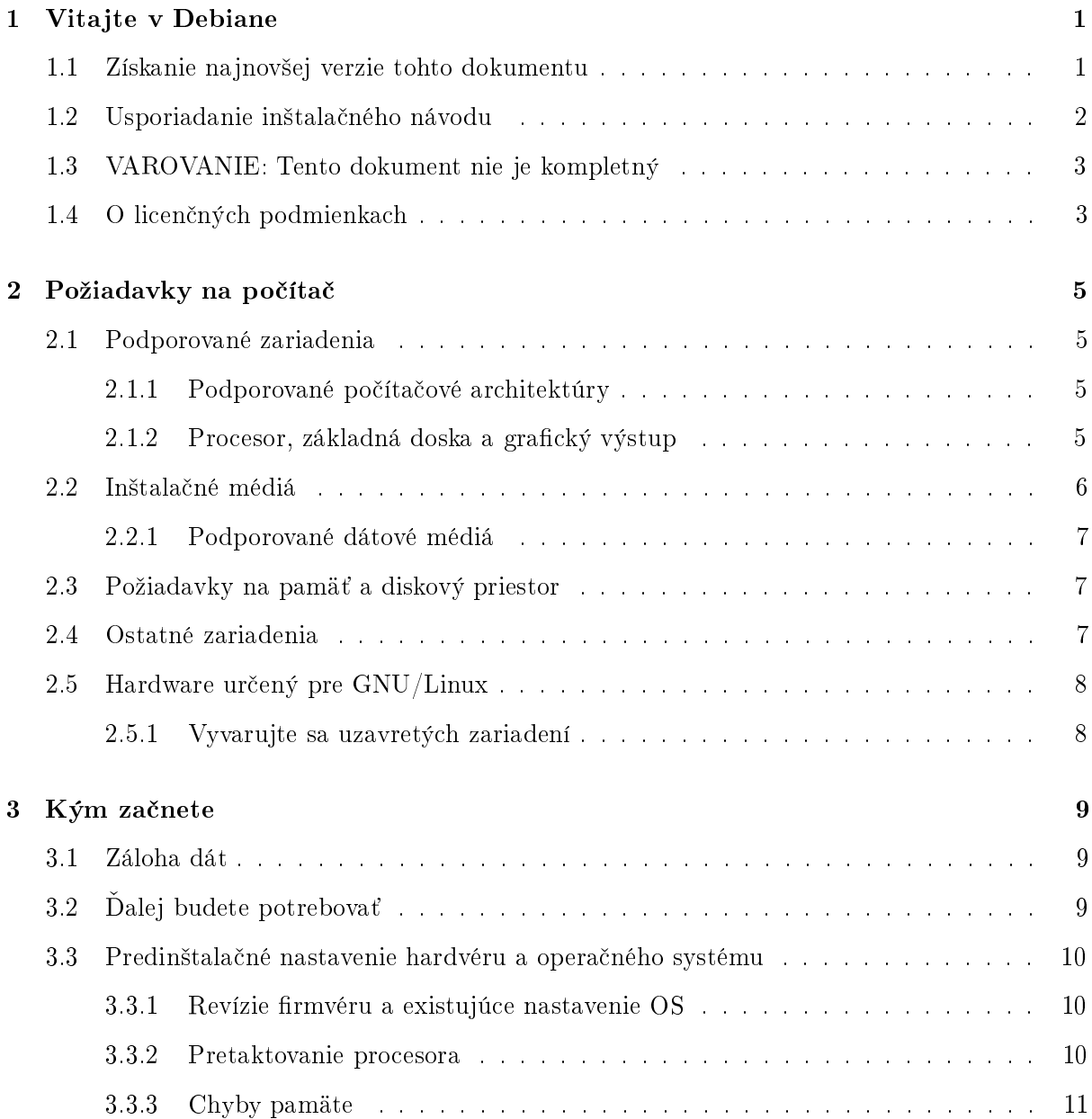

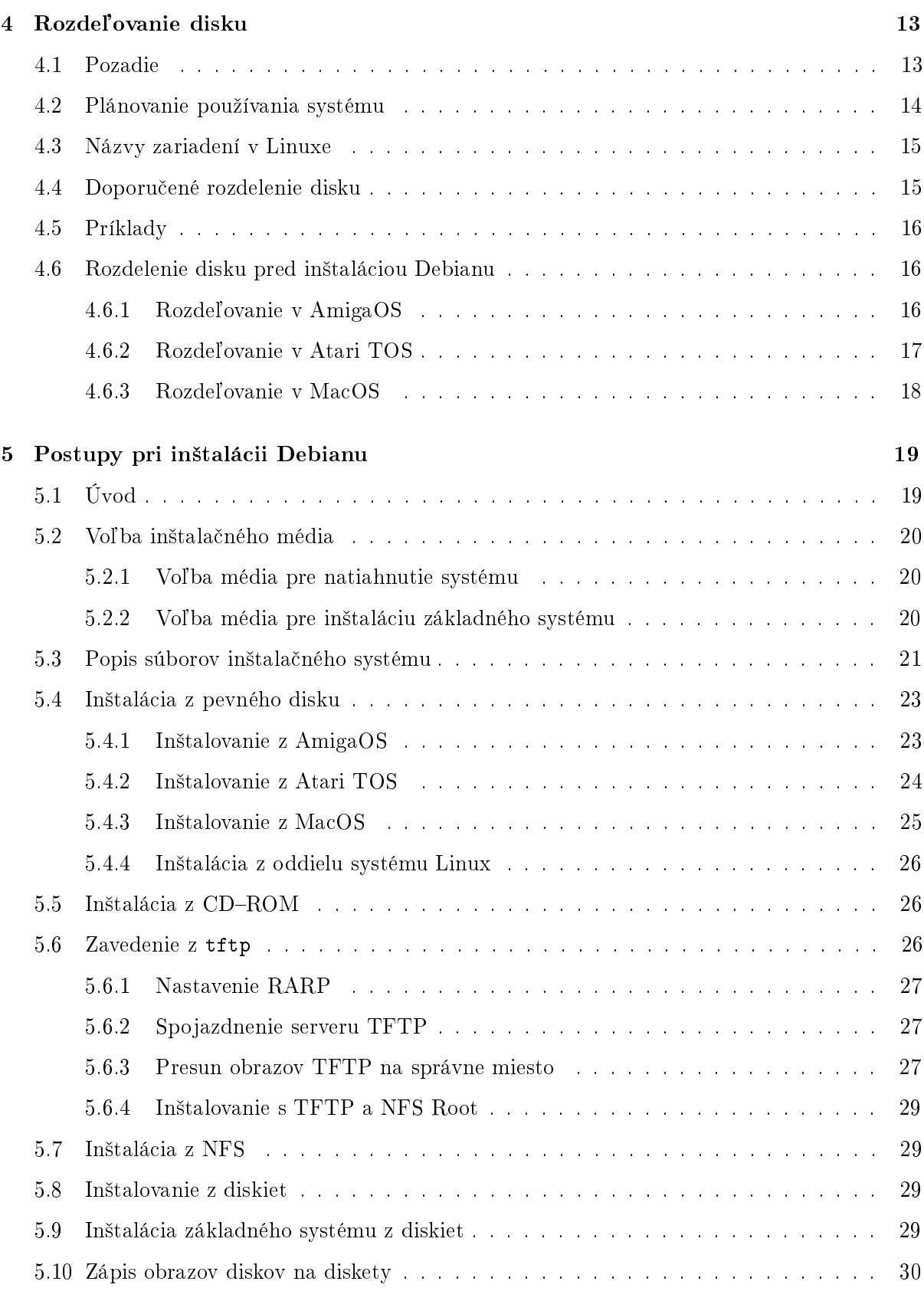

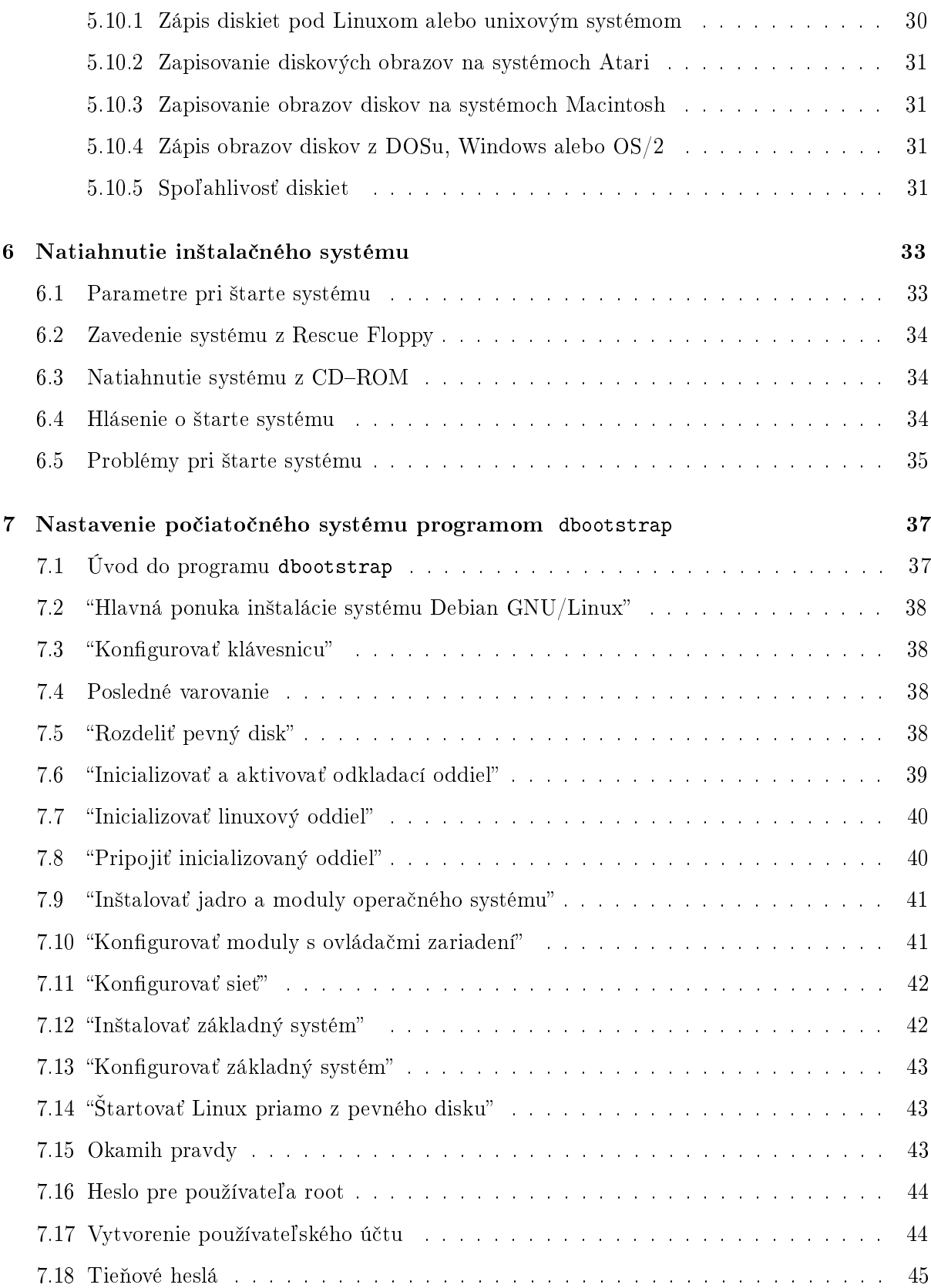

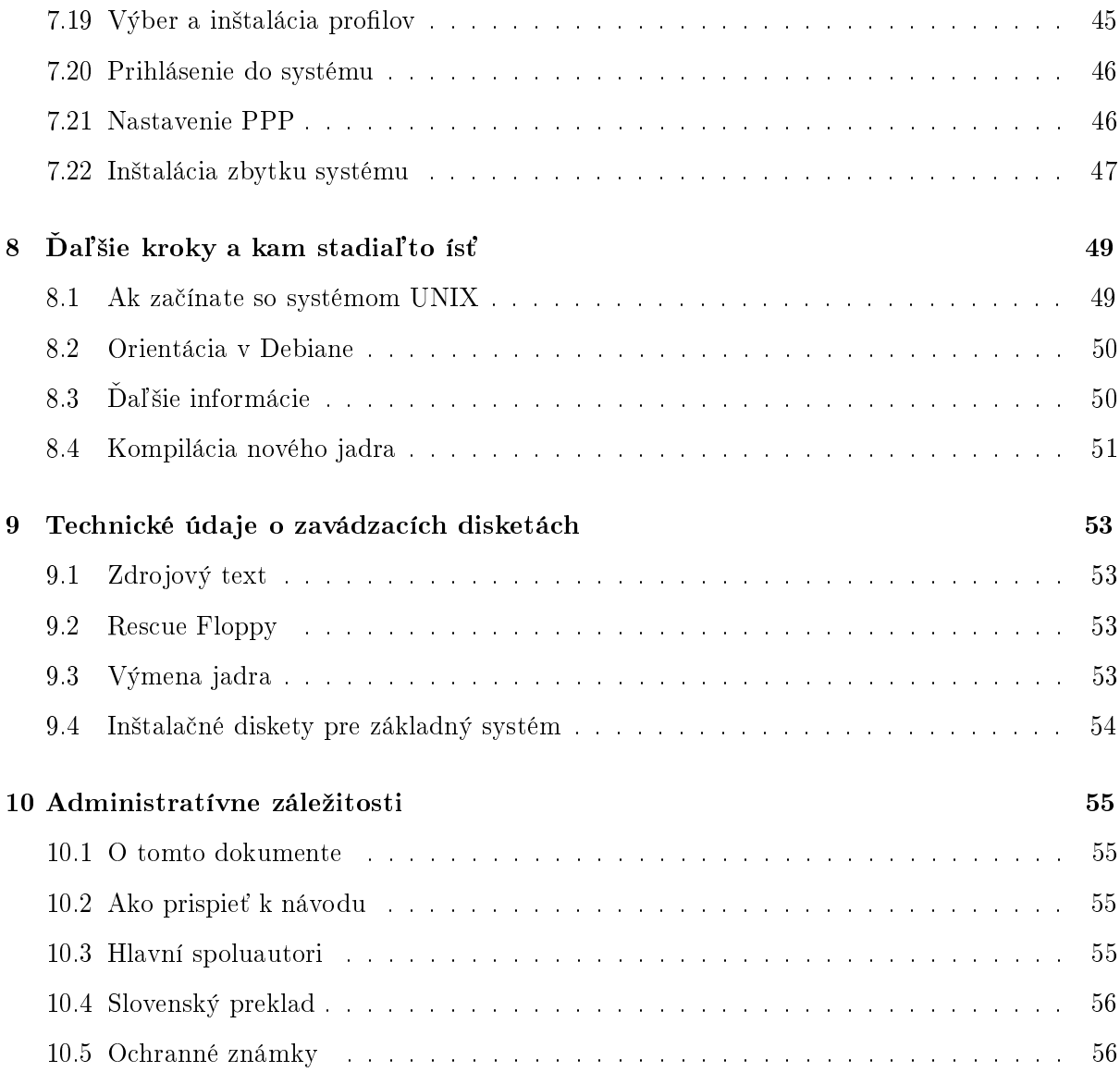

## <span id="page-6-0"></span>Kapitola 1

## Vitajte v Debiane

Máme radosť, že ste sa rozhodli vyskúšať Debian. Poznáte, že je výnimočný medzi distribúciami operačných systémov. Debian prináša kvalitný voľne širiteľný softvér z celého sveta a spája ho do koherentného celku. Celok je hodnotnejší ako jeho časti.

Distribúciu Debian tvoria softvérové balíky. Jednotlivé balíky pozostávajú zo spustiteľných binárnych súborov, skriptov, dokumentácie a konfiguračných súborov. Každý softvérový balík má správcu, ktorý zaň zodpovedá. Distribúcia sa merateľne rozrastá. Ktokoľvek, kto súhlasí so záväzkami plynúcimi z Debian Social Contract (http://www.debian.org/social\_contract ) sa môže stať správcom. Nový vývojár môže k distribúcii pripojiť ďaľší softvérový balík, za predpokladu, že program je podľa našich kritérií voľne šíriteľný a balík bude, čo sa týka kvality, vyhovovať.

Debian Free Software Guidelines (http://www.debian.org/social\_contract#guidelines ) je stručné a presné vyjadrenie podmienok, za ktorých je software považovaný za voľne šířiteľný. Je to prínosný dokument pre voľne šíriteľný softvér a bol zobraný ako základ Open Source Free Software Guidelines (http://opensource.org/osd.html ).

Iba Debian má rozsiahle špecifikácie štandardov kvality obsiahnuté v Debian Policy (http: //www.debian.org/doc/debian-policy/ ). Dokument určuje požiadavky na kvalitu balíkov, ktorých splnenie vyžadujeme.

Aby bol Váš systém ochránený pred trójskymi koňmi a inými zlovoľnými programami, overuje sa, že balíky prichádzají do distribúcie od ich skutočných správcov. Debian rovnako usiluje o to, aby programy boli bezpečne nakonfigurované. Pokiaľ sa vyskytnú bezpečnostné problémy s distribuovanými balíkmi, sú £oskoro k dispozícii ich opravy. Pravidelným aktualizovaním systému si nahrávate a inštalujete aj opravy k bezpečnostným problémom.

Všeobecné informácie o Debiane nájdete v Debian FAQ (http://www.debian.org/doc/FAQ/).

#### <span id="page-6-1"></span>1.1 Získanie najnovšej verzie tohto dokumentu

Tento dokument sa nepretržite mení. Naisto skontrolujte Debian 2.2 pages (http://www. debian.org/releases/2.2/ ) pre posledné informácie o vydaní 2.2. Aktualizované verzie tejto inštalačnej príručky sú dostupné tiež na Official Install Manual pages (http://www.debian.org/ releases/2.2/m68k/install ).

#### <span id="page-7-0"></span>1.2 Usporiadanie inštalačného návodu

Tento dokument je určený používateľom, ktorí s Debianom začínajú. Od čitateľov sa predpokladajú iba všeobecné poznatky o fungovaní hardvéru.

Zdatnejší používatelia tu nájdu zaujímavé poznatky o minimálnej veľkosti nainštalovaného systému, podrobnosti o podporovaných zariadeniach apod. Doporučujem skúseným používateľom, aby sa po tomto dokumente tiež porozhliadli.

Rozprávanie je usporiadané chronologicky tak, ako budete postupovať behom inštalácie. Popis krokov pri inštalácii zodpovedá členeniu dokumentu:

- 1. Zistite, či Váš počítač vyhovuje po stránke hardvéru požiadavkám pre inštaláciu systému, viac v 'Požiadavky na počítač' on page [5.](#page-10-4)
- 2. Zálohujte si disky, inštaláciu si premyslite a urobte nastavenia hardvéru podľa 'Kým za-£nete' on page [9](#page-14-3).
- 3. Rozdeľte si disk podľa 'Rozdeľovanie disku' on page [13.](#page-18-2) Toto je významný krok, pretože s rozdeleným diskom budete musieť nejakú dobu vydržať.
- 4. `Postupy pri in²talácii Debianu' on page [19](#page-24-2) popisuje spôsoby, akými sa dá Debian nain² talovať. Pripravíte si médium, z ktorého budete inštalovať.
- 5. Potom natiahnete inštalačný program, túto procedúru popisuje 'Natiahnutie inštalačného systému' on page [33.](#page-38-2) Dozviete sa, čo robiť v prípade ťažkostí pri natiahnutí systému.
- 6. Za£iato£né nastavenie systému sa preberá v kapitolách `Nastavenie po£iato£ného systému programom dbootstrap' on page [37,](#page-42-2) `Úvod do programu dbootstrap' on page [37](#page-42-2) a "'Konfigurovat' siet"' on page  $42$ .
- 7. Inštalácia základného systému podľa "'Inštalovať základný systém"' on page [42.](#page-47-2)
- 8. Natiahnutie novo nainštalovaného systému a dokončenie inštalácie v 'Okamih pravdy' on page [43](#page-48-3).
- 9. Doinštalovanie zbytku systému a spustenie programu dselect v 'Inštalácia zbytku systému' on page [47.](#page-52-1)

Keď budete mať systém nainštalovaný, môžete si prečítať 'Ďaľšie kroky a kam stadiaľto ísť on page [49.](#page-54-2) Zoznámi Vás s ďaľšími zdrojmi informácií o operačnom systéme Unix, distribúcii Debian a o tom, ako nahradiť jadro. Ak si budete chcieť zostaviť vlastný inštalačný systém zo zdrojov, pozrite sa na `Technické údaje o zavádzacích disketách' on page [53.](#page-58-4)

A na záver v 'Administratívne záležitosti' on page [55](#page-60-4) sú informácie o tomto dokumente a o tom, ako k nemu môžete prispieť.

### <span id="page-8-0"></span>1.3 VAROVANIE: Tento dokument nie je kompletný

Tento dokument je skorá, pre-release verzia oficiálneho Debianovského inštalačného manuálu. Je známe, že je nekompletný a ešte nedokončený a pravdepodobne obsahuje chyby, gramatické problémy a podobne. Ak niekde uvidíte reťazec "FIXME", "TODO", môžete si byť istý, že už vieme, že dotyčný oddiel je nekompletný. Kupci, vyvarujte sa. Hocaká pomoc, návrhy, a zvlášť záplaty, bude s vďačnosťou prijatá.

Verzie pre architektúry iné ako "x86" sú zvlášť nekompletné, nepresné a netestované. Je potrebná pomoc!

Pracovné verzie Inštalačného manuálu sú k dispozícii na http://www.debian.org/releases/ 2.2/m68k/install . Nájdete tu podadresáre s návodmi pre rôzne po£íta£ové architektúry. Podadresár source obsahuje zdrojové texty vo formáte SGML, ktoré sú tie pravé na vyrábanie záplat, ak sa tak rozhodnete urobiť. Súbory sú denne generované z repozitára pre balík boot-floppies.

#### <span id="page-8-1"></span>1.4 O licenčných podmienkach

Licenčné podmienky väčšiny programov oprávňujú na používanie programu iba na jednom počítači. Debian Linux také obmedzenia nemá. Budeme radi, ak ho nainštalujete na ďaľší počítač v škole alebo zamestnaní, požičiate známym a pomôžete im s inštaláciou. Môžete dokonca vyrobiť kópie a *predávať* ich, stačí dodržať isté obmedzenia. To všetko je možné vďaka tomu, že Debian je založený na voľne šíriteľnom softvéri.

Voľne šíriteľný neznamená, že softvér nemá copyright alebo že sa distribuuje zdarma na CD. Znamená to, že licencia jednotlivých programov nevyžadujú poplatok za právo program kopírovať. Ktokoľvek môže program rozšíriť, prispôsobiť, pozmeniť a šíriť výsledné dielo.  $\frac{1}{1}$  $\frac{1}{1}$  $\frac{1}{1}$ 

Na mnoho programov sa vzťahuje GNU General Public License alebo GPL. Tieto programy je možné šíriť iba spoločne s ich zdrojovými textami, tým sa zaisťuje, že používateľ môže program upravovať. Zdrojové texty sú teda obsiahnuté aj v distribúcii Debian. <sup>[2](#page-8-3)</sup> Pre programy v Debiane môžu platiť iné licenčné podmienky a copyright, po inštalácii ich nájdete v súbore /usr/doc/\textit{názov-balíku}/copyright .

Informácie o licenciách a kritériach, podľa ktorých sa rozhoduje, či program má dostatočne voľnú licenciu, aby mohol byť v hlavnej časti distribúcie, nájdete v Debian Free Software Guidelines (http://www.debian.org/social\_contract#guidelines ).

Dôležité upozornenie: Na tento súhrn programov nie je možné uplatňovať *žiadné záruky*. Autori ich uvoľnili, aby z nich mali úžitok aj ostatní. Nie je zaručená vhodnosť využitia týchto programov pre daný účel. Avšak vďaka tomu, že sa jedná a voľný softvér, máte právo programy prispôsobiť, aby vyhovovali Vašim potrebám, a zúžitkovať práci iných.

<span id="page-8-2"></span> $^1$ Pozn. V distribúcii sú k dispozícii aj programy, ktoré podmienky voľnej šíriteľnosti nespĺňajú. Nachádzajú sa v častiach distribúcie nazvaných contrib a non-free, prečítajte si Debian FAQ (http://www.debian.org/ doc/FAQ/), pod "The Debian FTP archives".

<span id="page-8-3"></span> $^2$ Debian FAQ (http://www.debian.org/doc/FAQ/) podáva informáciu, ako nájsť a rozbaliť zdrojové texty balíkov.

## <span id="page-10-4"></span><span id="page-10-0"></span>Kapitola 2

# Požiadavky na počítač

Táto časť obsahuje informácie o hardvérových požiadavkách distribúcie. Nájdete to tiež odkazy na ďaľšie informácie o zariadeniach podporovaných GNU a Linuxom.

#### <span id="page-10-1"></span>2.1 Podporované zariadenia

Debian nekladie na hardvér iné obmedzenia ako tie, ktorá sú dané jadrom Linuxu a programami GNU. Teda na ľubovoľne počítačovej architektúre, na ktorú bolo prenesené jadro Linuxu, knižnica libc, prekladač gcc atď., a pre ktorú existuje port Debianu, môžete nainštalovať Debian.

Existujú ale obmedzenia, aké zariadenia sú podporované v na²ej sade zavádzacích diskiet. Niektoré z platform, na ktorých Linux funguje, nie sú priamo podporované našimi zavádzacími diskami. Ak nastane táto situácia, môžete si pripraviť vlastnú disketu alebo vyskúšať sieťovú inštaláciu.

Nebudeme sa snažiť popísať všetky podporované konfigurácie pre architektúru Motorola 680x0, zameriame sa na všeobecné informácie a uvedieme odkazy na doplňujúcu dokumentáciu.

#### <span id="page-10-2"></span>2.1.1 Podporované počítačové architektúry

Debian 2.2 podporuje štyri počítačové architektúry: Intel x86, počítače na základe procesorov Motorola 680x0 ako Atari, Amiga a Macintosh, ¤alej po£íta£e s procesormi DEC Alpha a SPARC. Odkazujeme sa na ne postupne ako i386, m68k, alpha a sparc.

Táto verzia dokumentu sa zaoberá inštaláciou na architektúre  $m68k$ . Pre ostatné architektúry sú návody zvlášť.

#### <span id="page-10-3"></span>2.1.2 Procesor, základná doska a grafický výstup

Kompletné informácie zaoberajúce sa podporovanými architektúrami založenými na M68000  $(m68k)$  nájdete na Linux/m68k FAQ (http://www.linux-m68k.org/faq/faq.html). Táto sekcia iba na£rtáva základy.

Port m68k Linuxu beží na hocakom procesore 680x0 s PMMU (Paged Memory Management Unit) a FPU (floating-point unit). Toto zahŕňa 68020 s externým 68851 PMMU, 68030 a lepšie, ale vylučuje sériu procesorov označenú ako "EC". Pozrite Linux/m68k FAQ (http:// www.linux-m68k.org/faq/faq.html ) pre kompletné detaily.

Existujú tri hlavné druhy podporovanej  $m68k$ : Amiga, Atari a Macintosh. Amiga a Atari boli prvé dva systémy, na ktoré bol Linux portovaný; sú to dve najlepšie podporované porty Debianu. Macintosh je podporovaný nekompletne, Debianom aj Linuxovým jadrom; pozrite Linux m68k for Macintosh (http://www.mac.linux-m68k.org/) pre stav projektu a prehľad podporovaného hardvéru. Porty iných m68k architektúr, ako architektúra Sun3 a £ierny box NeXT sú rozpracované, ale momentálne nie sú Debianom podporované.

Keďže je tento dokument drasticky nekompletný, môžete mať problémy. Existujú iné inštalačné príručky, ktoré môžete použiť, ako: Debian Installation Instructions for Amiga (http://www. informatik.uni-oldenburg.de/~amigo/debian\_inst.html ), Debian Installation Instructions for Atari (http://www.linux-m68k.org/debian-atari.html ), alebo Debian Installation Instructions for Macintosh (http://www.mac.linux-m68k.org/docs/debian-mac68k-install. html).

### <span id="page-11-0"></span>2.2 In²tala£né médiá

Inštaláciu Debianu sa dá urobiť z diskiet, CD, pevného disku alebo sieťovo. Behom jednej inštalácie môžete kombinovať tieto metódy, podrobnejšie to rozoberá 'Postupy pri inštalácii Debianu' on page [19.](#page-24-2)

Inštalácia z diskiet je častá voľba, aj keď najmenej pohodlná. Často je nutné prvý krát natiahnuť systém z Rescue Floppy. Potrebujete iba disketovú jednotku s kapacitou 1440 kB. K dispozícii sú tiež zavádzacie diskety s kapacitou 720 kB pre počítače Atari.

Niektoré architektúry umožňujú inštaláciu z CD. Na počítačoch s možnosťou natiahnutia systému z CD mechaniky sa dá pri inštalácii vyhnúť použitiu diskiet. Aj v prípade, že systém nemožno zaviesť priamo z CD, môžete využiť CD–ROM po prvotnom zavedení systému z iného média 'Inštalácia z CD-ROM' on page [26.](#page-31-3)

Máte možnosť inštalovať z pevného disku. V prípade, že na inom oddieli na disku, tam, kde Linux nechcete inštalovať, je dostatok miesta, ide určite o dobrú voľbu. Niektoré platformy majú programy, ktoré spustia in²taláciu (napr. z opera£ného systému AmigaOS, TOS alebo MacOS). Vlastne in²talácia z lokálneho disku je pre m68k preferovanou metódou.

Poslednou eventualitou je sieťová inštalácia, pre ktorú sa využíva NFS. Do úvahy prichádza aj inštalácia na počítač bez pevného disku, keď sa systém pripojí sieťovo cez NFS – budete potrebovať pravdepodobne najmenej 16MB RAM. Alebo natiahnutie systému zo siete službou tftp. Po inštalácii základného systému môžete pre dokončenie inštalácie využiť ľubovoľný sie´ový protokol ako sú FTP, HTTP alebo NFS. Toto platí aj pre pripojenie cez PPP.

Podrobnejší popis a rady týkajúce sa výberu vhodnej metódy inštalácie sú v 'Postupy pri in-štalácii Debianu' on page [19.](#page-24-2) Prečítajte si túto časť a uistite sa, že zariadenie, z ktorého sa chystáte zaviesť systém a urobiť inštaláciu, je podporované v inštalácii Debianu.

#### <span id="page-12-3"></span><span id="page-12-0"></span>2.2.1 Podporované dátové médiá

Zavádzacie disky Debianu obsahujú jadro s veľkým množstvom ovládačov, aby fungovali na čo najširšej škále počítačov. Takto pripravené jadro je zbytočne veľké pre bežné použitie, Pozrite sa na návod 'Kompilácia nového jadra' on page [51,](#page-56-1) ako si pripraviť vlastné jadro. Podpora mnohých zariadení na inštalačných diskoch je žiadúca pre ľahkú inštaláciu na ľubovoľnom systéme.

Skoro všetky médiá podporované jadrom sú podporované inštalačným systémom Debianu. Poznamenajme, že Linuxové jadro vôbec nepodporuje diskety na Macintoshi a inštalačný systém Debinau nepodporuje diskety na Amige. Na Atari je tiež podporovaný Macintosh HFS systém, a AFFS ako modul. Macintosh podporuje FAT systém súborov z Atari. Amiga podporuje systémy súborov FAT, a HFS ako modul.

### <span id="page-12-1"></span>2.3 Požiadavky na pamäť a diskový priestor

Inštalácia je možné urobiť s minimálne 5MB pamäte a 64MB priestoru na disku. Pokiaľ chcete nainštalovať štandardnú časť distribúcie so systémom X window System a vývojovým prostredím. budete potrebovať aspoň 300 MB, pre viacmenej úplnú inštaláciu je treba okolo 600 MB. Aby ste nainštalovali úplne všetky balíky, musíte mať asi 2 GB voľného miesta. V skutočnosti nainštalovať všetky balíky nemá zmysel, pretože niektoré z nich nemožno mať na systéme naraz. Na Amige je pre pamäťové nároky relevantná veľkosť FastRAM. Takže, použitie karty GVP (alebo Zorro) s 16bitovou RAM nie je podporované; potrebujete 32bitovú RAM. Program amiboot môže byť použitý na zákaz 16 bitovej pamäte; pozrite Linux/m68k FAQ (http://www. linux-m68k.org/faq/faq.html ).

Na Atari je podporovaná ST-RAM a Fast RAM (TT-RAM). Veľa užívateľov hlásilo problémy pri behu jadra vo Fast RAM, takže zavádzač umiestňuje jadro do ST–RAM. Minimálna požadovaná veľkosť pre ST-RAM sú 2MB.

Na Macintoshi si dajte pozor s videom v pamäti (RAM based video). Časť RAM na fyzickej adrese 0 je použitá ako obrazovková pamäť, čím robí štandardnú zavádzaciu adresu pre jadro nedostupnú. Alternatívna časť RAM pre jadro a ramdisk musí mať minimálne 4MB.

#### <span id="page-12-2"></span>2.4 Ostatné zariadenia

V Linuxe môžete používat rôzne vybavenie ako myši, tlačiarene, skenery, modemy, sieťové karty, zariadenia PCMCIA atď. Ziadne z nich nie je nutné pri inštalácii. Táto kapitola obsahuje zoznam zariadení, ktoré systém pri inštalácii nevie obsluhovať, aj keď všeobecne v Linuxe môžu byť podporované.

Hocaké sieťové karty podporované Linuxovým jadrom budú tiež podporované zavádzacími diskami. Možno budete musieť nahrať podporu karty ako modul. Zasa, pozrite Linux/m68k FAQ  $(http://www.linux-m68k.org/faq/faq.html)$  pre všetky detaily.

### <span id="page-13-0"></span>2.5 Hardware určený pre  $\rm{GNU/L}$ inux

V súčastnosti niektorí predajcovia dodávajú počítače s už nainštalovaným Debianom, prípadne inou distribúciou GNU/Linux. Asi si za túto výhodu trochu priplatíte, ale zbavíte sa starostí, pretože máte istotu, že hardvér počítača je kompatibilný so systémom  $\text{GNU}$ /Linux. Unfortunately, it's quite rare to find any vendor shipping new Motorola 680x0 machines at all.

Ci už zakúpite počítač s inštaláciou Linuxu alebo bez nej, alebo už použitý počítač, je dôležité sa presvedčiť, že hardvér je podporovaný jádrom operačného systému. Skontrolujte, či sú všetky zariadenia v počítači uvedené vo vyššie spomenutých odkazoch ako podporované. Pri nákupe sa netajte tým, že kupujete počítač, na ktorom pobeží Linux. Dajte prednosť tovaru, ktorého výrobci Linux podporujú.

#### <span id="page-13-1"></span>2.5.1 Vyvarujte sa uzavretých zariadení

Niektorí výrobci hardvéru nám neposkytujú informácie potrebné na napísanie ovládača pre Linux, prípadne požadujú zmluvu o uchovaní týchto informácií v tajnosti pred treťou osobou, čo znemožňuje uverejnenie zdrojového kódu pre taký ovládač. Ide napríklad o zvukový systém (DSP) na laptopoch IBM (niekdy v kombinácii s modemom) montovaný v sú£astnosti do po£ítačov ThinkPad alebo o osadenie staršieho rado počítačov Macintosh. Vlastne, nie je dostupná ºiadna dokumentácia pre hardvér Macintoshu, ani pre kontrolér ADB (my² a klávesnica), kontrolér diskety a už vôbec pre akceleráciu a CLUT manipuláciu s video hardvérom. V skratke to vysvetľuje, prečo prenos Linuxu na Macintosh tak zaostáva.

Z dôvodu nedostupnosti dokumentácie pre ne neexistujú ovládače pre Linux. Môžete výrobcu požiadať o uvoľnenie dokumentácie, pokiaľ sa naňho obráti viac ľudí, uvedomí si, že používatelia Linuxu predstavujú po£etnú skupinu zákazníkov.

## <span id="page-14-3"></span><span id="page-14-0"></span>Kapitola 3

# Kým začnete

### <span id="page-14-1"></span>3.1 Záloha dát

Kým začnete s inštaláciou, vytvorte si zálohu súborov, ktoré máte na disku, pri inštalácii by mohlo dôjsť k strate Vašich dát. Inštalačné programy sú celkom spoľahlivé a väčšina z nich je preverená siedmimi rokmi používania, ale chyba by sa Vám mohla zle vypomstiť. Aj po uchovaní obsahu diskov buďte opatrní a premyslite si odpovede a kroky pri inštalácii. Dve minúty premýšľania môžu ušetriť hodiny zbytočnej práce.

Aj keď budete inštalovať Linux na počítač, kde už máte iný operačný systém, presvedčte sa, že máte po ruke médiá pre jeho inštaláciu. Obzvlášť v prípade, že sa chystáte prerozdeliť systémový disk, sa Vám môže prihodiť, že bude nutné obnoviť zavádzanie tohoto systému alebo dokonca nová inštalácia operačného systému, ako je to v prípade počítačov Macintosh.

S výnimkou počítačov BVM a Motorola VMEbus, jediný spôsob inštalácie je zavedenie systému z lokálneho disku alebo diskety použijúc zavádzač pre AmigaOS/TOS/MacOS, pre tieto stroje potrebujete pôvodný systém pre zavedenie Linuxu. Pre zavedenie Linuxu na strojoch BVM a Motorola VMEbus potrebujete zavádzacie ROM "BVMBug" alebo "16xBug".

## <span id="page-14-2"></span>3.2 Dalej budete potrebovať

Okrem tohto dokumentu budete potrebova´ manuál k programom the atari-fdisk ( atari-fdisk. txt) manuálová stránka, the amiga-fdisk (amiga-fdisk.txt ) manuálová stránka, the macfdisk (mac-fdisk.txt ) manuálová stránka, the pmac-fdisk (pmac-fdisk.txt ) manuálová stránka, Úvod do programu dselect (dselect-beginner.html ) a Linux/m68k FAQ (http://www. linux-m68k.org/faq/faq.html ).

Pokiaľ Váš Linux bude trvale pripojený do siete (myslí sa ethernetovej a podobné pripojenia, nie PPP), zistite si od správcu siete tieto informácie

Názov počítača (možno si počítač pomenujete sami).

Názov vašej siete.

Adresu IP tj. číselnú adresu pridelenú Vášmu počítaču.

• Adresu IP siete.

• Sie´ovú masku.

• Broadcast (vysielaciu) adresu.

Adresu IP, ktorú má brána tj. počítač spojujúci Vašu sieť s ďaľšou sieťou (alebo Internetom), pokiaľ na Vašej sieti brána je.

Číselnú adresu DNS, ktorý sprostredkováva prevod názvov počítačov na adresy IP.

Či budete pripojení k sieti typu Ethernet.

Ak budete do siete pripojení iba cez PPP alebo podobné vytá£ané pripojenie, najskôr nenain² talujete základný systém sieťovo. Na nastavenie sieťového pripojenia sa môžete vrátiť, keď budete mať inštaláciu hotovú. Návod je ďalej v texte 'Nastavenie PPP' on page [46.](#page-51-2)

#### <span id="page-15-0"></span>3.3 Predin²tala£né nastavenie hardvéru a opera£ného systému

Niekedy je treba pred inštaláciou počítač "doladiť". Sú tým známe predovšetkým počítače radu x86, nastavenie hardvéru na iných platformách býva omnoho jednoduchšie.

V tejto časti sa popisuje nastavenie hardvéru nutné pred vlastnou inštaláciou. Všeobecne sa tým myslí kontrola a prípadná zmena nastavení "firmware" systému. "Firmware" je najnižšia úroveň softwaru, ktorý zariadenia v počítači používajú, rozhodujúcim spôsobem vplýva na štart po£íta£a po jeho zapnutí.

#### <span id="page-15-1"></span>3.3.1 Revízie firmvéru a existujúce nastavenie OS

Motorola 680x0 stroje sú všeobecne samonastaviteľné a nevyžadujú konfiguráciu firmvéru. Aj tak sa ale musíte uistiť, že máte zodpovedajúcu ROM a záplaty systému. Na Macintosh je doporučená verzia MacOS  $\geq$  7.1, pretože verzia 7.0.1 obsahuje chybu v ovládačoch videa brániaca zavádzaču odpojiť video prerušenia a to ústi do zamrznutia. Amigovský zavádzač vyžaduje knižnicu ixemul.library, verziu, ktorá sa distribuuje na CD ROM. Na systémoch BVM VMEbus musíte mať verziu boot ROM BVMBug revízia G alebo novšiu. BMVBug boot ROM nie sú štandardom na systémoch BVM, ale sú dostupné od BVM bezplatne na vyžiadanie. FIXME: Mac potrebuje  $\geq$ = 7.1 ? AmigaOS setpatch a ROM revízie? (pozri The m68k FAQ)

#### <span id="page-15-2"></span>3.3.2 Pretaktovanie procesora

Mnoho používateľov sa pokúšalo pretaktovať chod procesora na vyššiu ako určenú frekvenciu (napr. 90MHz na 100MHz). Správna funkcia počítača potom môže byť závislá na teplote a ďaľších faktoroch a niekedy hrozí aj poškodenie systému. Jednému z autorov tohto dokumentu fungoval pretaktovaný systém bezchybne viac ako rok a potom začalo dochádzať k ukončeniu behu kompilátoru gcc chybou unexpected signal pri kompilácii jadra. Nastavenie rýchlosti CPU na nominálnu hodnotu tieto problémy odstránilo.

#### <span id="page-16-0"></span>3.3.3 Chyby pamäte

Kompilátor gcc často ako prvý poukáže na problémy s pamäťou (alebo na iné hardvérové problémy spôsobujúce nepredvídateľnú modifikáciu dát), pretože vytvára veľké dátové štruktúry, ktoré opakovane prechádza. Chyba v uložení dát spôsobí vygenerovanie neplatnej inštrukcie alebo prístup na neexistujúcu adresu. Symptómom je potom ukončenie prekladu chybou unexpected signal (neo£ekávaný signál).

Dosky Atari TT RAM sú notoricky známe kbôli problémom s pamäťou. Ak objavíte takú chybu, skúste prnajmenšom beh jadra v ST RAM. Používatelia Amigy môžu použiť na zakázanie RAM booter memfile. FIXME: treba viac popisu.

## <span id="page-18-2"></span><span id="page-18-0"></span>Kapitola 4

## Rozdeľovanie disku

### <span id="page-18-1"></span>4.1 Pozadie

Rozdelením disku sa na disku vytvorí niekoľko vzájomne nezávislých oddielov (angl. partition). Dá se to prirovna´ k bytu rozdelenému stenami, pridaním nábytku do jednej miestnosti nemá na ostatné miestnosti žiadny vplyv.

Ak už na počítači máte nejaký operačný systém (Windows95, WindowsNT, OS/2, MacOS, Solaris, FreeBSD) a chcete na rovnaký disk ešte umiestniť Linux, asi sa nevyhnete prerozdeleniu disku. Všeobecne zmena oddielu, na ktorom je systém súborov, znamená stratu dát, takže si radšej disk pred zmenami do tabuľky diskových oddielov zálohujte. Podľa analógie s bytom a stenami, z bytu tiež radšej vynesiete všetok nábytok pred tým, ako budete prestavovať steny.

Ako úplné minimum potrebuje GNU/Linux jeden diskový oddiel. Tento oddiel je využitý pre operačný systém, programy a používateľské dáta. Väčšina používateľov pokladá naviac za nutnosť mať vyčlenenú časť disku pre virtuálnu pamäť. Tento oddíl slúži operačnému systému ako odkladací priestor. Vyčlenením odkladacieho oddielu umožnia efektívnejšie využitie disku ako virtuálnej pamäte. Je tiež možné pre tento účel využiť obyčajný súbor, ale nie je to doporučené riešenie.

Väčšina používateľov vyčlení pre Linux viac ako jeden oddiel na disku. Sú k tomu dva dôvody. Prvým je bezpečnosť, pokiaľ sa poškodí systém súborov, väčšinou sa to týka iba jedného oddielu, takže potom musíte nahradiť zo záloh iba časť systému. Ako minimum môžete uvážiť vyčlenenie koreňového zväzku súborov. Ten obsahuje zásadné časti systému. Ak sa poškodí nejaký ďaľší oddiel, budete schopní spustiť Linux a napraviť chybu, môže Vám to ušetriť novú inštaláciu systému.

Druhý dôvod je obyčajne závažnejší pri pracovnom nasadení Linuxu, ale záleží na tom, na čo systém používate. Predstavte si situáciu, keď nejaký proces začne nekontrolovane zaberať diskový priestor. Pokiaľ ide o proces so superužívateľskými právami, môže zaplniť celý disk. Naruší chod systému, pretože Linux potrebuje pri behu vytvárať súbory. Taká situácia môže nastať z vonkajších príčin, napríklad nevyžiadaný e-mail Vám ľahko zaplní disk. Rozdelením disku na viac oddielov sa môžte chrániť pred mnohými problémami, v príklade uvedenom vyššie

pri oddelení /var/spool/mail na zvláštnu časť disku bude systém fungovať, aj keď bude zahltený nevyžiadanou poštou.

Jedinou nevýhodou pri používaní viac diskových oddielov je tá, že je ťažké dopredu odhadnúť kapacitu jednotlivých oddielov. Ak vytvoríte niektorý oddiel príliš malý, budete musieť systém inštalovať znovu alebo sa budete boriť s presúvaním súborov z oddielu, ktorého veľkosť ste podhodnotili. V opačnom prípade, keď vytvoríte zbytočne veľký oddiel, plytváte diskovým priestorom, ktorý by sa dal využiť inde. Diskový priestor je dnes síce lacný, ale prečo vyhadzovať peniaze oknom.

## <span id="page-19-0"></span>4.2 Plánovanie používania systému

Je dôležité sa rozhodnúť, aký typ stroja vytvárate. Toto určí požiadavky na diskovú kapacitu a bude ma´ vplyv na schému rozdelenia disku.

Existuje istý počet štandardných "profilov", ktoré Debian ponúka pre Vaše pohodlie (pozrite 'Výber a inštalácia profilov' on page [45\)](#page-50-2). Profily sú jednoducho sady výberov balíkov, čím Vám uľahčujú prácu v tom, že ich nemusíte vyberať ručne.

Každý profil má veľkosť výsledného systému po dokončení inštalácie. Aj keď nepoužijete profily, je táto hodnota dôležitá pre plánovanie, pretože budete mať predstavu o tom, aké veľké oddiely máte spraviť.

Nasledujú niektoré dostupné profily a ich veľkosť:

- Server std Toto profil malého serveru, užitočný pre orezaný server, ktorý nemá veľa hračiek pre používateľov. Obsahuje základný ftp server, web server, DNS, NIS a POP. Zaberie okolo 50MB. Samozrejme, že to je len veľkosť softvéru; hocaké dáta, ktoré budete ponúkať, musíte prirátať.
- Dialup A standard desktop box, including the X window system, graphics applications, sound, editors, etc. Size of the packages will be around 500MB.
- Work std Orezaná používateľská stanica, bez X windows system a aplikácii pre X windows. Vhodná pre laptop alebo prenosný počítač. Veľkosť je približne 140MB. (Poznamenajme, že autor má vcelku jednoduché nastavenie zahŕňajúce X windows system, a zaberá asi 100MB).
- **Devel** comp Desktopová inštalácia so všetkými vývojovými balíkmi ako Perl, C, C++, atď. Veľkosť je zhruba 475MB. Predpokladáme, že pridáte X11 a niektoré doplnkové balíky, takže pre tento typ stroja plánujte asi 800MB.

Zapamätajte si, že veľkosti nezahŕňajú žiadne iné bežné súbory – používateľské súbory, poštu a dáta. Je vždy dobré byť veľkorysým, keď odhadujete veľkosť vlastných dát. Hlavne oddiel /var obsahuje množstvo stavových informácií. Súbory dpkg (s informáciami o nainštalovaných balíkoch) môžu ľahko zabrať 20MB, s log súbormi a ostatným, môžete pre /var bežne vyhradiť najmenej 50MB.

### <span id="page-20-2"></span><span id="page-20-0"></span>4.3 Názvy zariadení v Linuxe

Disky a oddiely na nich majú v Linuxe odlišné názvy ako v iných operačných systémoch. Budete potrebovať vedieť, ako sa zariadením v Linuxe prideľujú názvy.

Prvá disketová jednotka je nazvaná "/dev/fd0".

Druhá disketová jednotka je "/dev/fd1".

Prvý disk na SCSI (podľa čísiel zariadení na zbernici) je "/dev/sda".

Druhý disk na SCSI (vyššie číslo na zbernici) je "/dev/sdb" atď.

Prvej CD mechanike na SCSI zodpovedá "/dev/scd0", ekvivalentné zariadenie "/dev/sr0".

Master disk na prvom IDE radiči "/dev/hda".

Slave disk na prvom IDE radiči "/dev/hdb".

Master a slave diskom na druhom radiči sú postupne priradené "/dev/hdc" a "/dev/hdd". Novšie radiče IDE majú dva kanály, ktoré sa chovají ako dva radiče.

Prvé zariadenie ACSI je pomenované "/dev/ada", druhé sa volá "/dev/adb".

Oddiely na diskoch sú rozlíšené pripojením čísla k názvu zariadení: "sda1" a "sda2" predstavujú prvý a druhý oddiel prvého disku na SCSI.

Napríklad predpokladajme počítač s dvomi diskami na zbernici SCSI na pozíciach 2 a 4. Prvému disku na pozícii 2 zodpovedá zariadenie sda, druhému sdb. Päť oddielov na disku "sda" by bolo pomenované "sda1", "sda2", ..., "sda5". Rovnaká schéma označenia platí aj pre disk "sdb".

Ak máte v počítači dva radiče pre SCSI, poradie diskov zistíte zo správ, ktoré sa vypisujú pri štarte Linuxu. Predpokladáme, že poznáte modelové označenia diskov.

VMEbus systems using the TEAC FC-1 SCSI floppy drive will see it as normal SCSI disk. To make identification of the drive simpler the installation software will create a symbolic link to the appropriate device and name it "/dev/sfd0".

#### <span id="page-20-1"></span>4.4 Doporučené rozdelenie disku

Ako sme už uviedli, ak máte miesto na disku, mali by ste si určite vytvoriť dva oddiely – menší koreňový a väčší, na ktorom bude pripojený adresár /usr. Väčšine používateľov stačia dva oddiely. Zvlášť v prípade, že máte jeden malý disk, vytvorením mnohých oddielov plýtvate priestorom na disku.

Ak chcete inštalovať viac programov, ktoré nie sú priamo súčasťou distribúcie, môže sa Vám hodiť samostaný oddiel pre /usr/local. Pre počítač, ktorý spracúva veľa pošty, má zmysel vytvoriť oddiel pre /var/spool/mail. Niekedy je dobré oddeliť adresár /tmp na oddiel s kapacitou 20 – 32 MB. Na serveri s viac používateľmi je výhodné vymedziť veľký oddiel pre ich

<span id="page-21-3"></span>domovské adresáre /home. Všeobecne platí, že rozdelenie disku sa líši od počítaču k počítaču a záleží, na čo Linux používate.

Pri inštalácii komplikovanejšieho systému (napr. serveru) sa pozrite na Multi Disk HOWTO (http://www.linuxdoc.org/HOWTO/Multi-Disk-HOWTO.html ), na podrobnú informáciu. Tento odkaz môže byť zaujímavý takisto pre sprostredkovateľov pripojenia k Internetu.

Zostáva otázka, koľko vyhradiť pre virtuálnu pamäť. Názory systémových administrátorov sú rôzne, jedna skúsenosť je mať rovnaké množstvo odkladacieho priestoru ako máte pamäte, pre väčšinu používateľov pritom nemá zmysel vytvoriť viac ako 64 MB virtuálnej pamäte. Samozrejme, že existujú výnimky, ak budete riešiť sústavu 10000 rovníc na počítači s 256 MB, budete potrebovať viac ako gigabyte odkladacieho priestoru. Pokiaľ potrebujete veľké množstvo virtuálnej pamäte, skúste umiestni´ jej oddiely na rôzne disky. Na druhej strane, na Atari a Macu je odkladanie pamäte na disk bolesť, takže namiesto vytvárania veľkého odkladacieho oddielu si zadovážte toľko pamäte, ako to je len možné.

## <span id="page-21-0"></span>4.5 Príklady

Môj po£íta£ má 32 MB pam¥ti a 1,7 GB IDE disk na zariadení /dev/hda. Na /dev/hda1 je oddiel pre iný operačný systém s veľkosťou 500 MB (mal som ho vytvoriť len 200 MB, pretože ho skoro nepoužívam). Odkladací oddiel má 32 MB a je na /dev/hda3. Zbytok tj. asi 1,2 GB na /dev/hda2 je koreňový zväzok pre Linux.

## <span id="page-21-1"></span>4.6 Rozdelenie disku pred inštaláciou Debianu

Rozdelenie disku môžete urobiť buď preď inštaláciou Debianu alebo počas nej. If your computer will be solely dedicated to Debian, you should partition as part of the boot process ("Rozdelit") pevný disk" on page [38\)](#page-43-4). If you have a machine with more than one operating system on it, you generally should let the native operating system create it's own partitions.

Nasledujúce sekcie obsahujú informácie o rozde©ovaní disku vo va²om prirodzenom opera£nom systéme ešte pred inštaláciou. Poznamenajme, že si musíte zmapovať, ako váš existujúci opera£ný systém pomenúva oddiely; a ako jeho názvy zodpovedajú Linuxovým názvom zariadení. Pozrite `Názvy zariadení v Linuxe' on the page before.

#### <span id="page-21-2"></span>4.6.1 Rozde©ovanie v AmigaOS

Ak bežíte pod AmigaOS, môžete použiť program HDToolBox na rozdelenie vášho disku pred inštaláciou. To je postup, ako na to:

1. Naštartujte HDToolBox, označte disk, ktorý chcete použiť a kliknite na tlačidlo "Partition Drive". Potom označte alebo vytvorte oddiel, ktorý chcete použiť ako koreňový systém súborov Debianu.

2. Ďalej, potrebujete povoliť voľbu "Advanced options" a zmeniť nasledovné v zozname pod "Change":

nastavte systém súborov na "Custom Filesystem" alebo "Reserved Filesystem" (legenda, ktorá je zobrazená závisí od verzie HDToolBox, ktorú máte nainštalovanú). nastavte identifikátor na 0x4c4e5800 (toto je šestnástkový ekvivalent "LNX\0") zakážte preškrtávacie pole "Auto-mount this partition" zakážte "Custom Bootcode" nastavte "Reserved blocks at" na 2 pre štart a 0 pre koniec

- 3. Ak vytvárate viac ako jeden Linuxový oddiel, pokra£ujte a vytvorte ich tak ako bolo napísané.
- 4. Po skončení tohto označte oddiel, ktorý bude používaný ako odkladací oddiel a opakujte rovnaké kroky ako vyššie, ale nastavte identifikátor na 0x53575000 (to reprezentuje "SWP $\U0$ " v ASCII).
- 5. Zapíšte si Linuxové mená oddielov pre koreňový systém súborov a odkladací oddiel, ktoré ste práve vytvorili. Pre viac informácií o pomenúvaní diskov v Linuxe si pozrite `Názvy zariadení v Linuxe' on page [15.](#page-20-2)
- 6. Chod'te späť do hlavného okna HDToolBox a označte "Save changes to drive". Kým stlačíte "Yes", dva krát si to rozmyslite — vybrali ste si správne oddiely? Nemôžu sa stratiť žiadne dôležité dáta, ak ste sa práve pomýlili? Potom stlačte "OK". Ak je to vyžadované, Amiga bude po tomto reštartovať.

#### <span id="page-22-0"></span>4.6.2 Rozde©ovanie v Atari TOS

ID oddielov v Atari sú tri ASCII znaky, použite "LNX" pre dáta, a "SWP" pre odkladací oddiel. Ak používate inštaláciu pre systémy s nedostatkom pamäte, bude potrebný malý oddiel typu Minix (okolo 2 MB), pre ktorý je ID rovné "MNX". Zlé nastavenie ID nielenže zabráni inštalácii Debianu, ale TOS sa bude snažiť tieto oddiely použiť, zblbne a zneprístupní celý disk.

Existuje množstvo nástrojov tretích strán na rozdeľovanie disku (nástroj Atari harddisk nepovolí zmeniť ID oddielu) a tento manuál nemôže detailne popísať každý z nich. Nasledujúci popisuje SCSITool (od Hard+Soft GmBH).

- 1. Naštartujte SCSITool a označte disk, ktorý chcete rozdeliť (menu "Disk", položka "Select").
- 2. Z menu "Partition", vyberte "New" na pridanie nových oddielov alebo zmenu veľkostí existujúcich oddielov, alebo "Change" na zmenu jedného konkrétneho oddielu. Ak ste ešte nevytvorili oddiely so správnymi veľkosťami alebo iba chcete zmeniť ID oddielu, je pravdepodobne tou správnou voľbou "New".
- 3. Pre voľbu "New", zvoľte "existing" v boxe, ktorý sa pýta na začiatočné nastavenia. Ďaľšie okno zobrazí zoznam existujúcich oddielov, ktoré môžte prispôsobiť použitím rolovacích

tlačidiel alebo kliknutím na stĺpcové grafy. Prvý stĺpec v zozname je typ oddielu – ťuknite naň a môžete ho zmeniť. Keď ste dokončili zmeny, môžte ich uchovať kliknutím na tlačidlo " $Ok$ ".

Pre voľbu "Change" zvoľte zo zoznamu oddiel, ktorý chcete zmeniť a zvoľte v boxe "other systems". Daľšie okno zobrazuje detailné informácie o umiestnení oddielu a dovolí Vám zmeniť jeho ID. Uchovajte zmeny kliknutím na tlačidlo "Ok".

- 4. Zapíšte si Linuxové názvy pre každý oddiel, ktorý ste vytvorili alebo zmenili na Linuxový pozrite `Názvy zariadení v Linuxe' on page [15.](#page-20-2)
- 5. Ukončite program SCSITool použitím voľby "Quit" z menu "File". Počítač sa reštartuje. Ak ste zmenili oddiely TOS/GEM, budú zneplatnené a musia byť znova inicializované (povedali sme, že je potrebné zálohovať dáta alebo nie?).

Existuje rozdeľovací nástroj pre Linux/m68k nazvaný atari-fdisk, v inštalačnom systéme, ale nateraz Vám odporúčame rozdeliť disk s použitím nástrojov pod TOS. Ak Váš nástroj nemá možnosť zmeny typu oddielu, môžete tento krok urobiť neskôr (zo zavedeného dočasného inštalačného ramdisku). SCSITool je iba jeden z rozdeľovačov disku, o ktorých vieme, že sú schopné zmeniť typ oddielu. Môžu existovať ďaľšie, vyberte si jeden z nich, ktorý zodpovedá Vašim potrebám.

#### <span id="page-23-0"></span>4.6.3 Rozde©ovanie v MacOS

Rozdeľovacie nástroje pre Macintosh, ktoré boli otestované, sú HD SC Setup 7.3.5 (Apple), HDT 1.8 (FWB), SilverLining (LaCie) a HDT (Tim Endres, GPL). Vyžadované sú plné verzie pre HDT a SilverLining . Nástroj od Apple potrebuje záplatu, aby mohol rozozna´ disky tretích strán (popis, ako záplatova´ HD SC Setup, je na http://www.euronet.nl/users/ernstoud/patch. html).

Nasledujúci recept je na rozdelenie s HD SC Setup od Apple.

Hocaký nástroj používate, typ oddielu musí byť nastavený na "Apple\_Unix\_SVR2". Názvy oddielov musia byť "A/UX Root", "A/UX Root $&$ Usr" alebo "A/UX Usr" pre dátové oddiely a " $A/UX$  swap" pre odkladacie oddiely. HD SC Setup použije správne meno a typ pri vytváraní oddielu  $A/UX$  v schéme oddielov "Custom". Oddiely sa označujú na zmazanie, vytvorenie alebo zmenu veľkosti s použitím myši, meno a typ oddielu môže byť vybraté zo zoznamu preddefinovaných typov. Program DiskTool môže vytvárať typy oddielov  $A/UX$ , ale požaduje, aby užívateľ zapísal mená oddielov ručne. Popisy iných nástrojov sú vítané.

FIXME: môžeme vybrať viac informácií z inštalačnej príručku Debian/Mac

## <span id="page-24-2"></span><span id="page-24-0"></span>Kapitola 5

# Postupy pri inštalácii Debianu

## <span id="page-24-1"></span>5.1 Úvod

Inštalácia Debianu pozostáva z niekoľkých krokov:

- 1. natiahnutie inštalačného systému
- 2. konfigurácia prvotného systému
- 3. in²talácia základného systému
- 4. natiahnutie novo nainštalovaného základného systému
- 5. in²talácia zbytku systému

Natiahnutie in²tala£ného systému Debianu sa robí z Rescue Floppy alebo z CD. Prvé natiahnutie systému môže predstavovať najťažšiu časť inštalácie, záleží na tom, na aký počítač inštalujete. Tento krok je popísaný v 'Natiahnutie inštalačného systému' on page [33.](#page-38-2)

Keď sa Vám podarí rozbehnúť systém, stretnete sa s programom dbootstrap, ktorý sa spustí a prevedie Vás druhou časťou inštalácie, konfiguráciou systému. Viac nájdete v 'Nastavenie po£iato£ného systému programom dbootstrap' on page [37.](#page-42-2)

Základný systém Debianu je sada balíkov, ktoré sú nutné pre samostatný beh systému. Keď nainštalujete a nastavíte základný systém, Váš Debian už bude schopný "stáť na nohách". Základný systém môžete inštalovať z diskiet, pevného disku, CD alebo z NFS. Inštaláciu spraví program dbootstrap, "'Inštalovať základný systém"' on page [42.](#page-47-2)

Posledným krokom je doinštalovanie balíkov s programami a dokumentami, ktoré budete na počítači používať. Ide o systém X Window System, editory, interprétery príkazov a vývojové prostredia. Inštaláciu môžete dokončiť z CD alebo počítača zrkadliaceho distribúciu Debianu (služby HTTP, FTP, NFS). V tejto časti využijete programy dselect alebo apt-get pre správu balíkov v Debiane 'Inštalácia zbytku systému' on page [47.](#page-52-1)

<span id="page-25-4"></span>Pre rôzne časti inštalácie nemusíte používať rovnaké inštalačné médium. Systém môžete zaviesť z Rescue Floppy, základný systém potom nainštalovať z NFS a zbytok systému z CD. Sieťovú inštaláciu z archívu Debianu obvykle začnete natiahnutím a inštaláciou základného systému z diskiet a zbytok systému sa inštaluje z Internetu.

Inštalačný systém potrebný pre prvé tri fázy inštalácie je rozdelený do troch častí: "Vytvoriť štartovaciu disketu", "Disketa s ovládačmi" a "Základný systém". Ďalej v texte je popis inštalačných metód a súborov, ktoré inštalácia môže vyžadovať. Pre jednotlivé metódy inštalácie potrebujete rôzne súbory a kroky pri inštalovaní.

## <span id="page-25-0"></span>5.2 Voľba inštalačného média

Najprv si zvo©te, z akého média natiahnete instala£ný program. Potom si vyberte, akou metódou nain²talujete základný systém.

#### <span id="page-25-1"></span>5.2.1 Voľba média pre natiahnutie systému

Inštalačný systém je možné zaviesť z diskiet, CD–ROM, siete tftp, z iného operačného systému.

Zavedenie systému z diskiet prichádza do úvahy na väčšine platforiem. Nie je možné na počí-tačoch Amiga a Mac. Postup nájdete v 'Inštalovanie z diskiet' on page [29.](#page-34-4) Pre väčšinu architektúr m68k je zavádzanie z lokálneho systému súborov doporučenou metódou.

Jednoduché je inštalovanie z CD-ROM. Pre BVME4000/6000 VMEbus systémy je zavedenie z CD ROM jeden z najjednoduch²ích spôsobov in²talovania. Ak máte smolu a jadro z CD Vám nefunguje, je možné sa uchýliť k inej metóde. Inštaláciu z CD–ROM popisuje 'Inštalácia z  $CD$ -ROM' on page [26](#page-31-3).

V 'Zavedenie z tftp' on page [26](#page-31-3) je zdokumentovaná sieťová inštalácia protokolom tftp. Predpokladom je mať servery tftp a rarp a podporu Vášho sieťového pripojenia na zavádzacích disketách.<sup>[1](#page-25-3)</sup>

asto je výhodné spustenie in²talácie z iného opera£ného systému, ako je to popísané v `In²talácia z pevného disku' on page [23.](#page-28-2) Pre niektoré počítače je to dokonca jediná možnosť.

#### <span id="page-25-2"></span>5.2.2 Voľba média pre inštaláciu základného systému

Základný systém je možné inštalovať z diskiet ('Inštalácia základného systému z diskiet' on page [29\)](#page-34-4), CD-ROM ('Inštalácia z CD-ROM' on page [26\)](#page-31-3), zo servera NFS ('Inštalácia z NFS' on page [29](#page-34-4)) alebo z lokálneho disku (`In²talácia z pevného disku' on page [23\)](#page-28-2). Vyberte si z najjednoduch²í spôsob z médií, ktoré máte k dispozícii.

<span id="page-25-3"></span> $^1$ BOOTP by mal fungovať tiež, ale momentálne nie je zdokumentovaný. FIXME

## <span id="page-26-1"></span><span id="page-26-0"></span>5.3 Popis súborov inštalačného systému

V tejto £asti nájdete zoznam súborov z adresára disks-m68k so stru£ným popisom. Nemusíte si ich nahrávať všetky, niekedy nemusíte nahrávať nič, stačí vybrať len tie, ktoré sú potrebné pre Vašu metódu inštalácie.

Väčšina súborov sú vzory diskiet, nahraním súboru na disketu vytvoríte požadovaný disk. Tieto vzory sa pochopiteľne líšia pre diskety rôzných kapacít (1,44 MB, 1,2 MB, 720 kB). Pre platformu môžu byť dostupné len niektoré z nich. (napr. 720KB sú špecifické pre Atari) Súbory pre disketové jednotky s kapacitou 1,44 MB majú v názve `14', pre jednotky 1,2 MB `12' a pre jednotky 720 kB je v názve obsiahnuté `72'.

Ak £ítate tento dokument na Internete, zrejme si môºete nahra´ uvedené súbory kliknutím na ich názov, inak sú dostupné z adresy http://http.us.debian.org/debian/dists/potato/main/ disks-m68k/current/ alebo podobného adresára z počítača zrkadliaceho distribúciu Debianu. V závislosti na Vašom prehliadači, možno budete použiť špeciálny spôsob na nahratie priamo do súboru, v čistej binárnej podobe. Napríklad v Netscape musíte držať Shift, keď kliknete na URL pri sťahovaní súboru.

http://http.us.debian.org/debian/dists/potato/main/disks-m68k/current/amiga/images-1.44/rescue.

http://http.us.debian.org/debian/dists/potato/main/disks-m68k/current/atari/images-1.44/rescue.

http://http.us.debian.org/debian/dists/potato/main/disks-m68k/current/bvme6000/images-1.44/resc

http://http.us.debian.org/debian/dists/potato/main/disks-m68k/current/bvme6000/images-2.88/resc

http://http.us.debian.org/debian/dists/potato/main/disks-m68k/current/mac/images-1.44/rescue.bin

http://http.us.debian.org/debian/dists/potato/main/disks-m68k/current/mvme16x/images-1.44/rescu Tu sú obrazy diskiet Rescue Floppy. Disketa Rescue Floppy je použitá pre začiatočné nastavovania a pre súrne prípady, ako napríklad, keď vám nechce nabehnúť systém. Preto je doporučené si vytvoriť jednu takú disketu, aj keď diskety na inštalovanie nepoužívate.

Ak máte Atari s nízkokapacitnou mechanikou, použite obraz atari/resc720.bin. Budete tiež potrebovať root.bin, popísaný nižšie.

http://http.us.debian.org/debian/dists/potato/main/disks-m68k/current/amiga/images-1.44/driver.

http://http.us.debian.org/debian/dists/potato/main/disks-m68k/current/atari/images-1.44/driver.

http://http.us.debian.org/debian/dists/potato/main/disks-m68k/current/bvme6000/images-1.44/driv

http://http.us.debian.org/debian/dists/potato/main/disks-m68k/current/mac/images-1.44/driver.bin

http://http.us.debian.org/debian/dists/potato/main/disks-m68k/current/mvme16x/images-1.44/drive Toto sú diskové obrazy Driver Floppies. Obsahujú moduly jadra (ovládače) pre všetok hardvér nepotrebný pri naťahovaní systému. Systém Vás požiada o výber ovládačov, ktoré potrebujete pri inštalácii.

Ak ste použili špeciálny obraz Rescue Floppy, budete potrebovať zodpovedajúci obraz Driver Floppies.

<urlid="http://http.us.debian.org/debian/dists/potato/main/disks-m68k/current/base2\_2.tgz"> a

http://http.us.debian.org/debian/dists/potato/main/disks-m68k/current/images-1.44/base-2.bin

http://http.us.debian.org/debian/dists/potato/main/disks-m68k/current/images-1.44/base-3.bin

http://http.us.debian.org/debian/dists/potato/main/disks-m68k/current/images-1.44/base-4.bin

http://http.us.debian.org/debian/dists/potato/main/disks-m68k/current/images-1.44/base-5.bin

http://http.us.debian.org/debian/dists/potato/main/disks-m68k/current/images-1.44/base-6.bin

http://http.us.debian.org/debian/dists/potato/main/disks-m68k/current/images-1.44/base-7.bin

http://http.us.debian.org/debian/dists/potato/main/disks-m68k/current/images-1.44/base-8.bin

http://http.us.debian.org/debian/dists/potato/main/disks-m68k/current/images-1.44/base-9.bin

http://http.us.debian.org/debian/dists/potato/main/disks-m68k/current/images-1.44/base-10.bin

- http://http.us.debian.org/debian/dists/potato/main/disks-m68k/current/images-1.44/base-11.bin Tieto súbory obsahujú základný systém, ktorý bude nainštalovaný na Váš Linuxový oddiel počas inštalovania. Toto je základné minimum potrebné pre to, aby ste boli schopní inštalovať otatné balíky. Súbor \path{http://http.us.debian.org/debian/dists/ potato/main/disks-m68k/current/base2\_2.tgz} je pre inštaláciu z nedisketového média, napríklad i.e., CD-ROM, harddisk, alebo NFS.
- amiga/amigainstall.lha (Amiga), atari/install.lzh (Atari), alebo mac/Install.sit.hqx (Mac) -Súbory, ktoré rozpakujete na Vašom lokálnom disku v doterajšom operačnom systéme. Obsahujú časti inštalačného procesu Debianu.

<span id="page-28-2"></span>amiga/rootamiga.bin, atari/root.bin, mac/root.bin, bvme6000/root.bin, mvme162/root.bin, mvme167/ Tento súbor obsahuje obraz dočasného systému súborov, ktorý sa nahrá do pamäte pri zavádzaní systému. Používa sa pri inštalovaní z pevného disku a z CD ROM.

Je tiež použitý v prípadoch, keď sa koreňový súborový systém nezmestí na Rescue Floppy z hocakého dôvodu. Ak máte Atari s nízkokapacitnou disketovou mechanikou, potrebujete root.bin. Na vašej architektúre potrebujete koreňový obraz, pretože sa na Rescue Floppy nezmestí. Ak zavádzate systém z diskiet (`In²talovanie z diskiet' on page [29\)](#page-34-4), musíte takisto vytvoriť koreňovú disketu.

- bvme6000/tftplilo.bvme, bvme6000/tftplilo.conf, mvme162/tftplilo.mvme, mvme162/tftplilo.conf, mv Zavádzacie obrazy používané pri zavádzaní zo siete, pozrite 'Zavedenie z tftp' on page [26.](#page-31-3) Vo všeobecnosti, obsahujú linuxové jadro a koreňový systém súborov root.bin. Pre VME, podpora TFTP obsahuje programy na zavedenie Linuxu a konfiguračné súbory.
- install.txt, install.html Inštalačná príručka Tento súbor práve čítate, vo formátoch £istý text a HTML.
- amiga/install.txt, atari/install.txt, mac/install.txt, bvme6000/install.txt, mvme162/install.txt Rýchla referen£ná príru£ka popisujúca in²talovanie na zodpovedajúcich systémoch krok po kroku, podobná zhustenej verzii kapitol 5 až 7 tejto príručky.
- atari-fdisk.txt amiga-fdisk.txt mac-fdisk.txt pmac-fdisk.txt Inštrukcie, ako používať dostupné programy na rozdelenie disku.
- basecont.txt Zoznam súborov, ktoré obsahuje základný systém.
- md5sum.txt Zoznam kontrolných súčtov pre binárne súbory. Ak máte program md5sum, môžete sa uistiť o tom, že vaše súbory nie sú poškodené spustením md5sum -v -c md5sum.txt.

## <span id="page-28-0"></span>5.4 In²talácia z pevného disku

V niektorých prípadoch je výhodné natiahnuť systém z iného operačného systému. Je tiež možné skombinovať natiahnutie systému iným spôsobom s inštaláciou základného systému z pevného disku.

#### <span id="page-28-1"></span>5.4.1 Inštalovanie z AmigaOS

Pre inštalovanie Debianu použite nasledovné kroky v existujúcom operačnom systéme AmigaOS:

- 1. Zožeňte si súbory amiga/amigainstall.lha a <urlid="http://http.us.debian.org/ debian/dists/potato/main/disks-m68k/current/base2\_2.tgz"> .
- 2. Rozbaľte amigainstall.lha do a oddielu s minimálne 10MB voľnými. Doporučujeme ho rozbaliť do hlavného adresára.
- 3. Po rozbalení by ste mali mať na disku adresár debian. Presuňte http://http.us.debian. org/debian/dists/potato/main/disks-m68k/current/base2\_2.tgz do toho istého adresára debian. V tomto adresári nepremenujte žiadne súbory.
- 4. Zapíšte si Linuxový názov oddielu pre umiestnenie vášho nového adresára debian. Pozrite `Názvy zariadení v Linuxe' on page [15](#page-20-2) pre viac informácií o tom, ako Linux pomenúva oddiely.
- 5. Pripravte si oddiely pre Linux. Pozrite 'Rozdelenie disku pred inštaláciou Debianu' on page [16](#page-21-3).
- 6. Vo Workbench, naštartujte inštaláciu Linuxu kliknutím na ikonu "StartInstall" v adresári debian.

Možno budete musieť stlačiť klávesu Return dva krát po vypísaní nejakých ladiacich výpisov, ktoré Amiga vypíše do okna. Po tomto obrazovka zošedne, bude tam niekoľkosekundová pauza, naskočí čierna obrazovka s bielym textom, ktorá bude zobrazovať všetky druhy ladiacich informácií jadra. Tieto správy odrolujú rýchlejšie, ako ich stihnete prečítať, ale je to v poriadku. Po pár sekundách nabehne automaticky inštalačný program, takže budete môcť pokračovať na 'Nastavenie počiatočného systému programom dbootstrap' on page [37.](#page-42-2)

Ak budete mať na druhej strane problémy so zavádzaním, pozrite si 'Problémy pri štarte systému' on page [35](#page-40-1).

#### <span id="page-29-0"></span>5.4.2 In²talovanie z Atari TOS

Ak chcete inštalovať Debian z existujúceho systému Atari TOS, postupujte podľa nasledujúcich krokov.

- 1. Zožeňte si súbory atari/install.lzh a <urlid="http://http.us.debian.org/debian/ dists/potato/main/disks-m68k/current/base2\_2.tgz"> .
- 2. Rozba©te install.lzh na oddiel s minimálne 10MB vo©ného miesta. Doporu£ujeme rozbaliť do adresára "main".
- 3. Po rozbalení by sa mal objaviť adresár debian. Presuňte súbor \path{http://http.us. debian.org/debian/dists/potato/main/disks-m68k/current/base2\_2.tgz} do spomenutého adresára debian. Nepremenujte žiadne súbory v adresári.
- 4. Zapíšte si Linuxový názov oddielu, kde sa nachádza adresár debian. Pozrite 'Názvy zariadení v Linuxe' on page [15](#page-20-2) pre viac informácií o tom, ako Linux pomenúva oddiely.
- 5. Pripravte oddiel pre Linux, ak ste tak už neurobili. Pozrite 'Rozdelenie disku pred inštaláciou Debianu' on page [16.](#page-21-3)
- 6. Na GEM desktope, naštartujte inštaláciu Debianu dvojitým kliknutím na ikone "bootstra.ttp" v adresári debian a kliknite na "Ok" v boxe volieb programu.

Možno budete musieť dvakrát stlačiť klávesu Reurn po tom, ako bootstrap Atari vypíše niektoré ladiace informácie do okna. Po tomto obrazovka zošedne a na pár sekúnd sa zastaví, naskočí čierna obrazovka s bielym textom, ktorá bude zobrazovať všetky druhy ladiacich informácií jadra. Tieto správy odrolujú rýchlejšie, ako ich stihnete prečítať, ale je to v poriadku. Po pár sekundách nabehne automaticky inštalačný program, takže budete môcť pokračovať na 'Nastavenie počiatočného systému programom dbootstrap' on page [37.](#page-42-2)

Ak budete mať na druhej strane problémy so zavádzaním, pozrite si 'Problémy pri štarte systému' on page [35](#page-40-1).

#### <span id="page-30-0"></span>5.4.3 In²talovanie z MacOS

Na inštalovanie Debianu z existujúceho MacOS použite nasledovné kroky:

- 1. Zožeňte si súbory mac/Install.sit.hqx a <urlid="http://http.us.debian.org/debian/ dists/potato/main/disks-m68k/current/base2\_2.tgz"> .
- 2. Rozbaľte súbor Install.sit.hqx na oddiel s minimálne 10MB voľného miesta. Doporučujeme ho rozbaliť do vrchného adresára zväzku s dostatočným voľným miestom.
- 3. Po rozbalení by ste mali mať adresár debian. Presuňte \path{http://http.us.debian. org/debian/dists/potato/main/disks-m68k/current/base2\_2.tgz} do spomínaného adresára debian. Nepremenúvajte žiadne súbory v adresári.
- 4. Zapíšte si Linuxový názov oddielu, kde sa nachádza adresár debian. Pozrite 'Názvy zariadení v Linuxe' on page [15](#page-20-2) pre viac informácií o tom, ako Linux pomenúva oddiely.
- 5. Pripravte oddiel pre Linux, ak ste tak už neurobili. Pozrite 'Rozdelenie disku pred inštaláciou Debianu' on page [16.](#page-21-3)
- 6. Na Mac desktope naštartujete inštalačný proces dvojitým kliknutím na ikonu "Penguin Prefs" v adreári debian. Naštartuje sa linuxový zavádzač. Choďte do položky "Settings" v menu "File" a označte obrazy jadra a ramdisku v adresári debian kliknutím na zodpovedajúce tla£ítka vpravo hore v rohu a nájdením súborov pomocou dialógov na výber súborov. Zavrite dialógové okno "Settings", uložte nastavenia a naštartujte zavádzanie použitím položky "Boot Now" z menu "File".

Penguin booter zobrazí nejaké ladiace informácie do okna. Po tomto obrazovka zošedne a na pár sekúnd sa zastaví, naskočí čierna obrazovka s bielym textom, ktorá bude zobrazovať všetky druhy ladiacich informácií jadra. Tieto správy odrolujú rýchlejšie, ako ich stihnete prečítať, ale je to v poriadku. Po pár sekundách nabehne automaticky inštalačný program, takže budete môcť pokračovať na 'Nastavenie počiatočného systému programom dbootstrap' on page [37.](#page-42-2)

Ak budete mať na druhej strane problémy so zavádzaním, pozrite si 'Problémy pri štarte systému' on page [35](#page-40-1).

#### <span id="page-31-3"></span><span id="page-31-0"></span>5.4.4 In²talácia z oddielu systému Linux

Debian je možné nainštalovať zo systémov súborov ext2fs alebo Minix, napríklad v situácii, keď chcete úplne nahradiť terajší systém Debianom.

Oddiel, z ktorého inštalujete, by sa nemal zhodovať s oddielom, kam chcete systém umiestniť.  $(tj. /, /usr, /lib apod.).$ 

Pri in²talácii z disku Linuxu postupujte nasledovne:

1. Zožeňte si tieto súbory (v najväčšej možnej variante) a nahrajte si ich na disk

• obraz Rescue Floppy • obraz Driver Floppies • <urlid="http://http.us.debian.org/debian/dists/potato/main/disks-m68k/current/ base2\_2.tgz">

- 2. Pri inštalovaní z disku môžete použiť hocakú funkčnú metódu zavedenia systému. Nasledujúci text predpokladá zavedenie z diskiet, ale môže byť použitá hocaká iná metóda.
- 3. podľa 'Zápis obrazov diskov na diskety' on page [30](#page-35-2) pripravte Rescue Floppy
- 4. Vložte disketu s Rescue Floppy do mechaniky a reštartujte počítač.
- 5. Pokra£ujte v `Natiahnutie in²tala£ného systému' on page [33.](#page-38-2)

#### <span id="page-31-1"></span>5.5 Inštalácia z CD-ROM

V prípade, že máte CD a mechaniku, z ktorých je možné zaviesť systém, obídete sa bez diskiet. Momentálne jediná Motorola 680x0 podarchitektúra podporujúca zavádzanie z CD ROM je BVME6000. Vložte CD do mechaniky a reštartujte počítač. Dalej sa riaďte pokynmi v `Natiahnutie in²tala£ného systému' on page [33.](#page-38-2)

Nezáleží na tom, ako natiahnete systém, na inštaláciu základného systému môžete využiť CD-ROM. Keď inštalačný program dospeje k inštalácii základného systému a neskoršie aj pri inštalácii zbytku systému, nasmerujte program na CD-ROM podľa návodu v "'Inštalovať základný systém"' on page [42.](#page-47-2)

#### <span id="page-31-2"></span>5.6 Zavedenie z tftp

Potrebujete nastaviť dva servery: server RARP a server TFTP. Protokol na rozlišovanie spätných adries (RARP) je na to, aby Váš klient mal poňatie, ktorú IP adresu musí použiť. Daľšia cesta je použitie protokolu BOOTP. Ešte jedna alternatíva existuje na systémoch VMEbus: IP adresu môžete ručne nakonfigurovať v boot ROM. Triviálny protokol na prenos súborov (TFTP) je použitý na ponúknutie zavádzacieho obrazu klientovi. Teoreticky, hocaký server hocakej platformy, ktorý má implementované tieto protokoly, môže byť použitý. V príkladoch v tejto sekcii, budeme uvádza´ príklady SunOS 4.x, SunOS 5.x (známy ako Solaris) a GNU/Linux.

#### <span id="page-32-0"></span>5.6.1 Nastavenie RARP

Na nastavenie RARP, potrebujete vedie´ ethernetovú adresu klienta (známa ako MAC adresa). Ak ju neviete, môžete zaveď te systém do módu "Rescue" (napr. z diskety Rescue Floppy) a použite príkaz /sbin/ifconfig eth0.

V GNU/Linux potrebujete zverejniť RARP tabuľku jadra. Spravíte to príkazom:

/sbin/rarp -s client-hostname client-enet-addr /sbin/arp -s client-ip client-enet-addr

Pod SunOS sa potrebujete uistiť, že ethernetová hardvérová adresa pre klienta je uvedená v databáze "ethers" (v súbore /etc/ethers, alebo cez  $NIS/NIS+$ ) a v databáze "hosts". Potom potrebujete naštartovať démona RARP. V SunOS 4, spustite ako root príkaz /usr/etc/rarpd  $-a$ ; v SunOS 5 použite /usr/sbin/rarpd  $-a$ .

#### <span id="page-32-1"></span>5.6.2 Spojazdnenie serveru TFTP

Na pripravenie servera TFTP, musíte sa najprv presvedčiť, že je povolený démon tftpd. Toto je obvykle povolené nasledujúcim riadkom v /etc/inetd.conf :

tftp dgram udp wait root /usr/etc/in.tftpd in.tftpd -l /boot

Pozrite sa do toho súboru a zapamätajte si adresár, ktorý je použitý pri in.tftpd; budete ho neskôr potrebovať. Argument -1 povolí niektorým verziám logovať všetky požiadavky do systémového logu – to je užitočné pri odchytávaní chýb pri zavádzaní systému. Ak ste museli zmeniť súbor /etc/inetd.conf, musíte o tom informovať bežiaci proces inetd, že bol súbor zmenený. Na Debianovskom stroji spustite /etc/init.d/netbase reload ; na inom stroji si nájdite ID procesu inetd a spustite kill  $-1$  inet-pid.

#### <span id="page-32-2"></span>5.6.3 Presun obrazov TFTP na správne miesto

Dalej, umiestnite zavádzací obraz TFTP, ktorý potrebujete (nájdete v 'Popis súborov inšta-lačného systému' on page [21,](#page-26-1) do adresára zavádzacieho obrazu tftpd. Všeobecne, adresár bude v Debiane /boot, a /tftpboot v iných operačných systémoch. Potom musíte spraviť odkaz z toho súboru na súbor, ktorý bude tftpd používať na zavedenie jednotlivého klienta. Avšak, meno súboru je určené klientom TFTP a neexistujú žiadne štandardy.

Súbor, ktorý hľadá klient TFTP je často *client-ip-in-hexclient-architecture* . Na výpočet *client* $ip-in-hex$ , vezmite každý byt IP adresy a preveďte ju do šestnástkového zápisu. Ak máte stroj vybavený programom bc, môžete použiť program: najprv vyvolajte príkaz obase=16 na nastavenie výstupu do šestnástkovej sústavy. Potom po jednej zadajte individuálne časti IP adresy. Tak ako pre *client-architecture*, vyskúšajte viaceré hodnoty. Keď ste vypátrali meno, spravte odkaz na tento súbor, ako: ln /boot/tftpboot.img /boot/file-name.

Systémy BVM a Motorola VMEbus hľadajú súbory, podľa nasledovného zoznamu:

• Pre podarchitektúry BVME4000/6000:

- skopírujte bvme6000/linux do /boot/linuxbvme6000
- skopírujte bvme6000/root.bin do /boot/rootbvme.bin
- skopírujte bvme6000/tftplilo.bvme do /boot/tftplilo.bvme
- skopírujte bvme6000/tftplilo.conf do /boot/tftplilo.conf

Pre MVME162:

- skopírujte mvme162/linux do /boot/linuxmvme162
- skopírujte mvme162/root.bin do /boot/rootmvme.bin
- skopírujte mvme162/tftplilo.mvme do /boot/tftplilo.mvme
- skopírujte mvme162/tftplilo.conf do /boot/tftplilo.conf

• Pre MVME166/167:

- skopírujte mvme167/linux do /boot/linuxmvme167
- skopírujte mvme167/root.bin do /boot/rootmvme.bin
- skopírujte mvme167/tftplilo.mvme do /boot/tftplilo.mvme
- skopírujte mvme167/tftplilo.conf do /boot/tftplilo.conf

Dalej, skonfigurujte Vaše boot ROM alebo server BOOTP tak, aby nahral súbor tftplilo.bvme alebo tftplilo.mvme zo serveru TFTP. Podľa Vašej architektúry nájdete v súbore tftplilo.txt dodatočné informácie o konfigurovaní.

Teraz by ste mali by´ pripravení na vlastné zavedenie systému. Po zavedení systému na strojoch VMEbus vám bude ponúknutý riadok LILO Boot:. Na tomto riadku zadajte jeden z nasledujúcich riadkov na zavedenie Linuxu a správnu inštaláciu Debianu pomocou emulácie terminálu vt102.

píšte "i6000 Return" pre inštaláciu na BVME4000/6000

píšte "i162 Return" pre inštaláciu na MVME162

píšte "i167 Return" pre inštaláciu na MVME166/167

Môžete pridať reťazec "TERM=vt100" pre použitie terminálovej emulácie vt100, napríklad "i6000 TERM=vt100  $Return$ ".

EŠTE NEDOPÍSANÉ

#### <span id="page-34-4"></span><span id="page-34-0"></span>5.6.4 In²talovanie s TFTP a NFS Root

Je to bližšie k "tftp install for lowmem...", pretože nenahrávate ramdisk, ale nootojete z novovytvoreného súborového systému nfs-root. Potom musíte nahradiť symbolický odkaz na obraz tftpboot symbolickým odkazom na obraz jadra (napr. linux-a.out). Moje skúseností so zavádzaním cez sieť boli založené výnimočne na RARP/TFTP, čo vyžaduje, aby všetci démoni bežali na rovnakom serveri (pracovná stanica sparc posiela požiadavku tftp späť serveru, ktorý odpovedal na jej predchádzajúcu požiadavku rarp). Aj keď Linux podporuje tiež protokol BOOTP, ale neviem to nastaviť. :- $((Má to byť tiež dokumentované v tejto príručke?)$ 

## <span id="page-34-1"></span>5.7 In²talácia z NFS

Z povahy metódy vyplýva, že je možné ju použiť až na inštaláciu základného systému. Potrebujete zavádzací disk a disk s ovládačmi, ktoré nainštalujete jedným z uvedených spôsobov. Pred inštaláciou základného systému z NFS je nutné prejsť postup z 'Nastavenie počiatočného systé-mu programom dbootstrap' on page [37.](#page-42-2) Nezabudnite do jadra nahrať ovládač sieťovej karty a modul pre systém súborov NFS.

Keď bude program dbootstrap zisťovať, odkiaľ inštalovať základný systém ("'Inštalovať zák-ladný systém" on page [42\)](#page-47-2), zvoľte NFS a postupujte podľa návodu.

## <span id="page-34-2"></span>5.8 In²talovanie z diskiet

Na zavádzanie z diskiet si jednoduch stiahnite obraz Rescue Floppy a Driver Floppies. V niektorých prípadoch sa budete musieť rozhodnúť, ktorý druh obrzu diskety použiť, ako je prebraté v 'Popis súborov inštalačného systému' on page [21.](#page-26-1) Informácie v tej sekcii by Vám mali pomôcť pri rozhodovaní. Nakopírujte obrazy na diskety, ako je popísané v `Zápis obrazov diskov na diskety' on the following page.

Ak je to potrebné, môžete tiež zmeniť Rescue Floppy; pozrite 'Výmena jadra' on page [53.](#page-58-4)

Zavádzanie z Rescue Floppy je momentálne podporované iba pre Atatri a VME (s SCSI disketovou mechanikou na VME). Na Macintoshi môžete zavádzať systém z obrazu HFS diskety poskytovanej ako formát obrazu pre DiskCopy, £o je binárny obraz diskety Rescue Floppy.

Na vašej architektúre, na Rescue Floppy sa nezmestí koreňový systém súborov, takže budete potrebovať, aby sa koreňový obraz zapísal na disk. Môžete vytvoriť disketu presne tak, ako zapisujete iné obrazy na disketu. Akonáhle sa jadro nahrá z Rescue Floppy, systém Vás požiada o disk s koreňovým systémom súborov. Vložte dotyčnú disketu a úokračujte. Pozrite tiež `Zavedenie systému z Rescue Floppy' on page [34.](#page-39-3)

#### <span id="page-34-3"></span>5.9 In²talácia základného systému z diskiet

Tento spôsob inštalácie nedoporučujeme (s výnimkou situácie, keď nemáte na pevnom disku systém súborov), pretože diskety sú najmenej spoľahlivé médium. Inštalovanie základného systému <span id="page-35-2"></span>z diskiet nie je podporované na systémoch Amiga a Macintosh.

Urobre postupne:

1. Nahrajte si obrazy diskiet (obsah súborov je popísaný v 'Popis súborov inštalačného systému' on page [21\)](#page-26-1):

• obraz Rescue Floppy • obraz Driver Floppies základný systém, tj. base14-1.bin, base14-2.bin, atď.

- 2. Zožeňte si dostatočné množstvo diskiet.
- 3. Zapíšte súbory na diskety, návod je v 'Zápis obrazov diskov na diskety' on this page.
- 4. Vložte do mechaniky disketu Rescue Floppy a reštartujte počítač.
- 5. Prejdite k návodu 'Natiahnutie inštalačného systému' on page [33.](#page-38-2)

### <span id="page-35-0"></span>5.10 Zápis obrazov diskov na diskety

Obrazy diskov predstavujú úplný obsah diskety. Súbory ako je napr. resc1440.bin nemožno na disketu jednoducho nakopírovať, ich zápis sa robí špeciálnym programom priamo do sektorov na diskete.

Príprava diskiet se líši od systému k systému. Táto kapitola sa zaoberá prípravou diskiet pod rôznymi opera£nými systémami.

Keď budete mať diskety vytvorené, ochráňte ich pred neúmyselným prepísaním nastavením diskiet iba na £ítanie.

#### <span id="page-35-1"></span>5.10.1 Zápis diskiet pod Linuxom alebo unixovým systémom

Zápis diskiet môže väčšinou urobiť iba používateľ root. Založte do mechaniky prázdnu disketu a príkazom

#### dd if=súbor of=/dev/fd0 bs=512 conv=sync ; sync

zapíšte súbor na disketu. /dev/fd0 býva zariadenie disketovej jednotky. (Na systéme Solaris je to /dev/fd/0). Disketu vyberte až po zhasnutí kontrolky na mechanice, príkaz dd Vám môže vrátiť príkazový riadok, ešte pred tým, ako systém dokončí zápis súboru. Na niektorých systémoch je možné vybrať disketu z mechaniky iba softvérovo. (Solaris má pre tento účel príkaz eject, viď manuál).

Niektoré systémy sa snažia automaticky pripojiť disketu, akonáhle ju vložíte do mechaniky. Budete asi nútení túto funkciu vypnúť, aby bolo možné zapisovať disketu priamo. Opýtajte sa systémového administrátora na detaily, na systéme Solaris ide o program vold.

#### <span id="page-36-0"></span>5.10.2 Zapisovanie diskových obrazov na systémoch Atari

Program atari/rawwrite.ttp nájdete v tom istom adresári ako obrazy diskiet. Naštartujte program dvojitým kliknutím na ikonu programu a napí²te meno súboru s obrazom diskety, ktorý chcete na disketu zapísať, v dialógov boxe TOSu.

#### <span id="page-36-1"></span>5.10.3 Zapisovanie obrazov diskov na systémoch Macintosh

Použitím DiskCopy (verzia 4.2 alebo neskoršia), môžete vytvoriť disketu MacOS zo súboru mac/Debian-m68k-2.1-Mac.img v rovnakom adresári ako súbory inštalátoru Macintoshu. Naštartujte DiskCopy a označte voľbu "Make a Floppy" v menu "Utilities". Označte súbor s obrazom disku v dialógovom okne.

Neexistuje žiadna aplikácia pre MacOS vhodná na zapísanie obrazov mac/resc1440.bin a mac/ drv1440.bin na disketu (a nemá zmysel to robiť, keďže z nich nemôžete zaviesť systém alebo inštalovať jadro a moduly pre Macintosh). Avšak tieto súbory sú potrebné pre inštaláciu operačného systému a modulov neskoršie počas nej.

Buďte opatrní pri prenášaní súborov na Macintosh. Súbory s príponami .bin alebo .tgz musia by vždy prenášané s použitím binárneho módu.

#### <span id="page-36-2"></span>5.10.4 Zápis obrazov diskov z DOSu, Windows alebo OS/2

Ak máte prístup k počítačom, na ktorých beží jeden z týchto systémov — nikdy to radi nepripustíme, ale existujú — môžete ich použiť na zápis obrazov diskov.

Program rawrite2.exe nájdete v sekcii i386 Debianovského archívu, v rovnakom adresári ako obrazy diskiet. Je tam tiež súbor rawrite2.txt obsahujúci inštrukcie na použitie programu rawrite2.

#### <span id="page-36-3"></span>5.10.5 Spol'ahlivost' diskiet

Problémom číslo jedna pri prvej inštalácii Debianu býva nespoľahlivosť čítania z diskiet.

Najväčšie problémy sú s Rescue Floppy, pretože túto disketu číta pred natiahnutím Linuxu BIOS. BIOS nedokáže čítať disketu tak spoľahlivo ako linuxový ovládač a čítanie sa môže zastaviť bez vypísania chybového hlásenia, ak nastane chyba pri čítaní dat. Tiež môže nastať chyba pri čítaní z diskiet Driver Floppies a základného systému, to sa väčšinou prejaví množstvom hlásení o chybách I/O.

Ak Vám inštalácia viazne pri čítaní určitej diskety, vyskúšajte jej obsah znovu nahrať a zapísať na *inú* disketu. Obyčajné preformátovanie diskety nestačí, aj keď formátovanie a nové zapísanie prebehne bez chýb. Niekedy sa vyplatí disketu vytvoriť na inom počítači.

Jeden z používateľov napísal, že sa mu podarilo vytvoriť bezchybnú zavádzaciu disketu až na tretí taký pokus.

Podľa ďaľších používateľov môže systém úspešne nabehnúť až na niekoľký pokus pri čítaní z rovnakej diskety. Príčinou sú nespoľahlivé disketové jednotky alebo chyby vo firmvéri.

## <span id="page-38-2"></span><span id="page-38-0"></span>Kapitola 6

# Natiahnutie inštalačného systému

V predchádzajúcej kapitole ste si zvolili médium, z ktorého zavediete systém. Ide o Rescue Floppy, CD–ROM, natiahnutie systému zo siete, alebo štart z už nainštalovaného operačného systému. Táto kapitola popisuje, ako sa dá priebeh natiahnutia systému ovplyvniť, aké problémy sa pri ňom môžu vyskytnúť, ako ich riešiť alebo nám ich aspoň pomôcť hľadať.

#### <span id="page-38-1"></span>6.1 Parametre pri štarte systému

Parametre zadané pri štarte sa predajú jadru Linuxu a všeobecne slúžia ako doplňujúca informácia pre správnu obsluhu zariadení. Vo väčšine prípadov jadro správne automaticky zistí prítomné zariadenia, niekedy je potrebné mu trochu pomôcť.

Pri natiahnutí systému z Rescue Floppy alebo CD-ROM sa objaví výzva boot: na zadanie parametrov. Detaily nájdete v `Zavedenie systému z Rescue Floppy' on the following page. Ak spúšťate inštaláciu z iného operačného systému, parametre sa predávajú jadru odlišne. Úplný zoznam parametrov je v Linux BootPrompt HOWTO (http://www.linuxdoc.org/HOWTO/BootPrompt-HOWTO. html), tu uvádzame iba prehľad tých nejvýznamnejších.

Po prvý krát žiadne parametre jedru nezadávajte, skúste, či Linux nabehne sám. Keď sa vyskytnú problémy, systém reštartujte a vyhľadajte, ako jadro informovať o hardvére, ktorý v počítači máte.

Jedna z prvých správ pri zavádzaní systému je Memory: avail k/total k available. Hodnota total by sa mala zhodovať s veľkosťou pamäte, ktorú máte v počítači. Ak je odlišná, dodajte údaj takto: mem=ram, kde ram je dostupná pamäť v kilobytoch (s príponou "k") alebo v megabytoch (prípona m). Napríklad rovnaký význam 8 MB RAM majú mem=8192k a mem=8m.

Poznamenajme, že séria 2.0 Linuxového jadra (použitá aj v Debian 2.2) je limitovaná na 960MB pamäte. Ak máte viac ako toto množstvo, musíte pridať pri štarte parameter mem=960m.

Ak zavádzate systém zo sériovej konzoly, všeobecne to jadro rozpozná. Ak máte videokartu (framebuffer) a klávesnicu takisto pripojenú k počítaču, na ktorom chcete zaviesť systém cez sériovú konzolu, môžete predať jadru parameter console=zariadenie, kde zariadenie je Vaše sériové zariadenie, ktoré je nazývané podobne ako "ttyS0".

<span id="page-39-3"></span>Ešte pripomíname, úplný zoznam parametrov pre jadro a tipy k problematickým zariadeniam nájdete v Linux BootPrompt HOWTO (http://www.linuxdoc.org/HOWTO/BootPrompt-HOWTO. html).

## <span id="page-39-0"></span>6.2 Zavedenie systému z Rescue Floppy

Zavedenie systému z Rescue Floppy je ľahké, založte do mechaniky disketu a stlačte reset alebo po£íta£ vypnite a zapnite. Mala by sa rozsvieti´ kontrolka prístupu na disketu a na obrazovke sa objaví správa o záchrannej diskete zakončená výzvou boot:.

Pri alternatívnom zavedení systému, postupujte podľa inštrukcií a počkajte, keď sa objaví výzva boot:. Pri inštalácii z jednotky s kapacitou menšou ako 1,44 MB alebo, vlastne, hocikedy, keď zavádzate systém z diskety na vašej architektúre, zvoľte postup s ramdiskom a budete naviac potrebovať ešte disketu s koreňovým zväzkom súborov.

Keď je na obrazovke výzva boot: môžete si buď prečítať informácie dostupné po stlačení funkčných kláves  $F1$  až  $F10$  alebo spustiť zavádzanie systému.

Ak sa pri štarte systému nepodarí automaticky sprístupniť nejaké zariadenie, pod klávesami  $F\mathcal{L}$  a  $F5$  je nápoveda parametrov, ktorými sa dá detekcia zariadení upresniť. Doplňujúce parametre sa zadávajú za voľbu metódy štartu oddelené medzerou. Napríklad linux floppy=thinkpad. Ak iba stlačíte *Enter*, zodpovedá to zavádzacej metóde linux bez ďaľších doplňujúcich parametrov.

Disketa Rescue Floppy sa nazývá záchranná, pretože ju môžete použiť tak isto v núdzovom prípade, že by Váš nainštalovaný systém niekedy nešiel spustiť. Doporučuje sa vytvoriť si túto disketu a uschovať aj po úspešnom dokončení inštalácie. Klávesa F3 zobrazí informáciu, ako v takom prípade postupovať.

Po stlačení Enter sa má objaviť hlásenie Loading... nasledované Uncompressing Linux... a stránkou o hardvéri Vášho počítača. Viac informácií o tejto fáze môžete nájsť nižšie.

Ak budete inštalovať iným zavádzacím postupom (napr. "ramdisk" alebo "floppy"), budete vyzvaní na založenie diskety s koreňovým zväzkom súborov, a keď vložíte disketu do prvej mechaniky, stlačte *Enter*. (voľba floppy1 číta disketu z druhej disketovej mechaniky.)

## <span id="page-39-1"></span>6.3 Natiahnutie systému z CD–ROM

Stačí vložiť CD do mechaniky a reštartovať počítač. Mala by sa objaviť výzva boot:, kam môžete zapísať parametre ovplyvňujúce natiahnutie systému a vybrať si jadro.

 $FIXME: sú potrebné fakty a dokumentácia o CD-ROM$ 

#### <span id="page-39-2"></span>6.4 Hlásenie o štarte systému

Behom zavádzania systému sa najskôr objaví veľa výpisov. Väčšina hlásení typu can't find something (nemožno nájsť..), something not present (.. neprítomný), can't initialize <span id="page-40-1"></span>something (nemožno inicializovať ..) alebo aj this driver release depends on something (táto verzia ovládača závisí na ..) je neškodných. Objavujú sa, pretože zavádzací disk je pripravený na prítomnosť mnohých rôznych zariadení. Samozrejme, nikto nemá počítač vybavený všetkými týmito zariadeniami, takže operačný systém vydáva chybové hlásenia o hardvéri, ktorý nevlastníte. Systém sa takisto môže pri štarte pozdržať čakaním na odozvu od zariadenia, ktoré v počítači fyzicky neexistuje. Pokiaľ z tohto dôvodu trvá natiahnutie systému príliš dlho, vytvorte si po inštalácii podľa 'Kompilácia nového jadra' on page [51](#page-56-1) vlastné jadro systému iba s ovládačmi zariadení, ktoré v počítači máte.

### <span id="page-40-0"></span>6.5 Problémy pri štarte systému

Môže sa Vám stať, že jadro sa behom štartu zastaví, nerozpozná niektoré zo zariadení alebo chybne rozpozná disky. Najprv se zamerajte na parametre jadra, ktoré rozoberá `Parametre pri štarte systému' on page [33.](#page-38-2)

Inokedy závadu vyriešite odstránením niektorého zo zariadení a novým štartom systému.

Pokiaľ problém pretrváva, prosíme Vás o zaslanie popisu chyby na adresu <submit@bugs.debian.org>. Je nutné na začiatku správy uviesť nasledujúce riadky:

Package: boot-floppies Version: version

Uistite sa, že version zodpovedá verzii sady diskiet, ktoré ste skúšali. Ak nepoznáte verziu, uveďte aspoň dátum, kedy ste si diskety nahrali a z akej distribúcie pochádzajú (tzn. "stable", "frozen").

Dalej uveď te tieto údaje:

```
architecture: m68k
model: výrobca a typ počítača
memory: veľkosť pamäte
scsi: typ radiča SCSI
cd-rom: typ mechaniky CD-ROM a spôsob jej pripojenia (ATAPI)
network card: typ sietovej karty
pcmcia: údaje o zariadeniach PCMCIA
```
Daľšie informácie závisia od povahy závady. Môže byť užitočné uviesť typ disku, kapacitu disku, model grafickej karty.

V správe problém popíšte a v prípade zamrznutia jadra doplňte hlásenia, ktoré sú na monitore. Uveď te Váš postup pri inštalácie.

## <span id="page-42-2"></span><span id="page-42-0"></span>Kapitola 7

# Nastavenie po£iato£ného systému programom dbootstrap

## <span id="page-42-1"></span>7.1 Úvod do programu dbootstrap

Program dbootstrap sa spustí po zavedení inštalačného systému. Má na starosť počiatočnú konfiguráciu a inštaláciu "základného systému".

Hlavnou úlohou programu dbootstrap je nastavenie kľúčových prvkov systému. Robí napríklad nastavenia sieťovej adresy, názvu počítača a sieťovanie všeobecne. Dalej zabezpečí konfiguráciu "modulov jadra", ovládačov, ktoré sa nahrajú do jadra. Tie zahŕňajú ovládače zariadení, sieťové ovláda£e, podporu znakových sád a periférií.

Tieto nastavenia sa robia ako prvé, pretože môžu byť nevyhnutné pre ďaľšiu inštaláciu.

dbootstrap je jednoduchá aplikácia v textovom režime (niektoré systémy nezvládajú grafiku). Lahko sa ovláda, bude Vás postupne sprevádzať inštaláciou. Môžete sa tiež vrátiť späť, pokiaľ zistíte, že ste urobili chybu.

Program dbootstrap sa ovláda šípkami a klávesami Enter a Tab.

Skúsený používateľ Unixu alebo Linuxu môže súčasným stlačením Left  $Alt-F2$  prepnúť do ďaľšej virtuálnej konzoly, v ktorej beží interpréter príkazov na základe Bourne shellu ash. LeftAlt je klávesa Alt naľavo od medzerníku,  $F2$  funkčná klávesa v hornom rade. V tomto okamžiku máte systém bežiaci z RAM disku a k dispozícii je obmedzená sada unixových programov. Ich výpis získate príkazom ls /bin /sbin /usr/bin /usr/sbin . Interpréter príkazov a tieto programy sú tu pre prípad, že nastanú problémy pri inštalácii z menu. Postupujte podľa menu, hlavne pri aktivácii virtuálnej pamäte, pretože inštalačný program nezistí, že ste tento krok urobili z vedľajšej konzoly. LeftAlt-F1 Vás vráti do menu. Linux poskytuje až 64 virtuálnych konzol, z Rescue Floppy je k dispozícii iba zopár.

Chybové hlásenie sú obvykle presmerovávané na tretiu virtuálnu konzolu (ozna£ovanú tty3). Môžete sa do nej prepnúť stlačením  $Alt-F3$  (podržte Alt a stlačte funkčnú klávesu F3), späť do programu dbootstrap sa vrátite pomocou  $Alt-F1$ .

## <span id="page-43-4"></span><span id="page-43-0"></span>7.2 "Hlavná ponuka inštalácie systému Debian GNU/Linux"

Možno uvidíte hlásenie "Instalačný program zisťuje súčasný stav systému a ďaľší inštalačný krok. ktorý by sa mal vykonať.". Môže zmiznúť rýchlejšie, ako ho stihnete prečítať. Bude sa objavovať medzi jednotlivými krokmi v menu, táto kontrola umožňuje inštalačnému programu dbootstrap pokra£ova´ v za£atej in²talácii, pokia© by sa Vám v jej priebehu podarilo zablokova´ systém. Pokiaľ spustíte dbootstrap znova, budete musieť iba prejsť voľby farebné/čiernobiele zobrazovanie, klávesnica, aktivácia odkladacieho oddielu a pripojenie skôr inicializovaných diskov, všetky ostatné nastavenia zostanú uchované.

V priebehu inštalácie budete prechádzať hlavným menu "Hlavná ponuka inštalácie systému Debian GNU/Linux". Voľby v hornej časti sa budú aktualizovať a ukazovať, ako pokračujete s inštaláciou. Phil Hughes napísal v časopise Linux Journal (http://www.linuxjournal.com/). že inštaláciu Debianu by zvládlo kura. Myslel ťukaním do klávesy Enter. Prvá položka v menu je totiž vždy ďaľší krok, ktorý máte urobiť, podľa aktuálneho stavu systému. Malo by sa objaviť "Daľší" a ten bod je ďaľší krok, ktorý treba spraviť.

## <span id="page-43-1"></span>7.3 "Konfigurovať klávesnicu"

Presvedčte sa, že je zvýraznené "Daľší" a klávesou Enter prejdite do menu nastavenie klávesnice. Vyberte klávesnicu zodpovedajúcu Vášmu národnému prostrediu alebo podobnú, pokiaľ požadované rozloženie klávesnice v menu nie je. Po inštalácii systému si môžete vybrať z širšieho spektra klávesníc programom kbdconfig.

Presuňte šípkami zvýraznenie na Vašu voľbu klávesnice a stlačte Enter. Šípky sú vo všetkých klávesniciach na rovnakom mieste nezávisia od nastavenia národnej klávesnice.

Ak inštalujete z bezdiskovej stanice, preskočíte nasledujúcich pár krokov, keďže disky na stanici neexistujú. V tomto prípade bude Váš ďaľší krok "'Konfigurovať sieť"' on page [42.](#page-47-2) Po tomto, budete požiadaní o pripojení koreňového oddielu cez NFS v "'Pripojiť inicializovaný oddiel"' on page [40](#page-45-2).

## <span id="page-43-2"></span>7.4 Posledné varovanie

Hovorili sme Vám, aby ste si zazálohovali dáta na diskoch? Teraz prichádza chvíľa, keď si môžete nechtiac zmazať dáta, máte poslednú šancu zazálohovať starý systém. Pokiaľ ste neurobili kompletnú zálohu, vyberte disketu z mechaniky, reštartujte systém a spustite zálohovanie.

## <span id="page-43-3"></span>7.5 "Rozdeliť pevný disk"

Ak nemáte zatia© rozdelený disk s oddielmi pre Linux a virtuálnu pamä´, ako popisuje `Rozde-lenie disku pred inštaláciou Debianu' on page [16,](#page-21-3) "Daľší" Vás privedie do menu "Rozdeliť pevný disk". S pripravenými oddielmi prejdite "Ďaľší" k inicializácii odkladacieho priestoru "Inicializovať a aktivovať odkladací oddiel", na systémoch s nedostatkom pamäte preskočte aj tento krok. pretože odkladací priestor už používate. Nezáleží, kam Vás zavedie "Ďaľší", pokračovať môžete v "Rozdeliť pevný disk", ku ktorému prejdete pomocou šípky.

Menu "Rozdeliť pevný disk" Vám ponúkne disky na rozdelenie a spustí program, ktorý spraví záznam do tabuľky oddielov. Musíte vytvoriť aspoň jeden oddiel "Linux native" (typ 83) a najskôr budete chcieť vytvoriť aj oddiel "Linux swap" (typ 82) pre virtuálnu pamäť. Podrobné informácie sú v 'Rozdeľovanie disku' on page [13.](#page-18-2) Ak ste si neistí, ako sa vytvárajú oddiely, vráťte sa a prečítajte si tú kapitolu.

Na rozdelenie disku ponúka každá architektúra rôzne programy. Tu je ich zoznam:

- atari-fdisk Verzia programu fdisk pre Atari; čítajte atari-fdisk manual page (atari-fdisk. txt).
- amiga-fdisk Verzia programu fdisk pre Amigu; čítajte amiga-fdisk manual page (amiga-fdisk. txt).
- mac-fdisk Verzia programu fdisk pre Mac; čítajte mac-fdisk manual page (mac-fdisk.txt).
- mac-fdisk Verzia programu fdisk pre PowerMac; read the pmac-fdisk manual page (pmac-fdisk. txt).

Jeden z týchto programov sa spustí, ak si vyberiete "Rozdeliť pevný disk". Ak ten, ktorý sa spustí nie je ten, ktorý chcete, ukončite ho, choď te do shellu (virtuálna konzola tty2) a manuálne napíšte meno programu, ktorý chcete použiť (a prípadné argumenty). Potom preskočte voľbu "Rozdeliť pevný disk" skočte do dbootstrap a pokračujte ďaľším krokom.

Doporučujeme vytvorenie oddielu pre virtuálnu pamäť, ale ak máte viac ako 5MB MB a budete trvať na svojom, inštalácia je možná i bez nej. Potom zvoľte z menu "Pokračovať bez odkladacieho oddielu".

## <span id="page-44-0"></span>7.6 "Inicializovať a aktivovať odkladací oddiel"

Táto položka bude "Daľší" po rozdelení disku. Vaše možnosti sú inicializovať a aktivovať nový oddiel pre virtuálnu pamäť, aktivovať skôr inicializovaný oddiel alebo pokračovať bez virtuálnej pamäte. Vždy je možné oddiel virtuálnej pamäte znova inicializovať, takže zvoľte "Inicializovať a aktivovať odkladací oddiel", iba ak by ste vedeli, čo robíte.

Ďaľší krok je aktivácia virtuálnej pamäte v "Vyberte oddiel, ktorý sa má aktivovať ako odkladacie zariadenie.". Program by Vám mal ponúknuť na aktiváciu oddiel pripravený ako odkladací priestor. Stla£te Return.

Nasleduje voľba otestovania odkladacieho oddielu kvôli výskytu nečitateľných blokov na disku. Je užitočné ju vykonať, pokiaľ máte disk typu MFM, RLL alebo starší SCSI disk, a nemôže ničomu uškodiť. Správne fungujúce moderné disky túto kontrolu nepotrebujú, vylúčia z používania zlé bloky vlastným mechanizmom.

<span id="page-45-2"></span>Na záver potvrdíte inicializáciu disku. Táto operácia zničí všetky dáta, ktoré sa nachádzajú v tomto oddieli na disku. Ak je všetko v poriadku, zvoľte "Áno". Obrazovka bude po spustení programu blika´.

## <span id="page-45-0"></span>7.7 "Inicializovať linuxový oddiel"

Ďaľšie menu bude "Inicializovať linuxový oddiel". Ak to tak nie je, nedokončili ste rozdelenie disku alebo ste vynechali niečo v príprave oddielu pre virtuálnu pamäť.

Môžete inicializovať oddiel pre Linux alebo pripojiť skôr inicializovaný systém súborov. Program dbootstrap nespraví aktualizáciu staršej inštalácie bez toho, aby ju neprepísal. Ak chcete nedeštruktívne prejsť k novšej verzii Debianu, program dbootstrap nepotrebujete, prečítajte si pokyny k aktualizácii (http://www.debian.org/releases/2.2/m68k/release-notes/ ), akým spôsobom sa dá prejsť z predchádzajúcich verzií na Debian 2.2.

Pokiaľ pre inštaláciu chcete použiť časť disku, ktorá nie je prázdna, mali byste ju inicializovať, tým tiež zmažete jej predchádzajúci obsah. Ďalej musíte inicializovať oddiely, ktoré ste vytvorili skôr pri delení disku. Asi jediným dôvodom pre voľbu pripojiť oddiel bez inicializácie môže byť pokračovanie v nedokončenej inštalácii z rovnakej sady inštalačných diskiet.

Zvolením položky "Ďaľší" pripravíte a pripojíte oddiel na / systém súborov. Prvý oddiel, ktorý pripojíte alebo inicializujete, bude prístupná ako  $/$  – nazýva sa "root" (hlavný, koreňový zväzok súborov). Bude Vám ponúknuté urobiť otestovanie disku kvôli výskytu zlých blokov ako to bolo pri odkladacom oddieli. Platí, čo bolo na túto tému už povedané, na veľkom disku kontrola zaberie 10 minút a viac.

Po pripojení oddielu /, položka "Ďaľší" bude "Inštalovať jadro a moduly operačného systému", pokiaľ už nemáte niečo z inštalácie hotové. Pomocou šípiek môžete pripraviť alebo pripojiť d'al'šie časti disku, ak existujú. Na tomto mieste inicializujte a pripojte oddiely pre /var, /usr a ďaľšie systémy súborov, ktoré ste predtým vytvorili.

## <span id="page-45-1"></span>7.8 "Pripojiť inicializovaný oddiel"

Alternatíva k "'Inicializovať linuxový oddiel"' on the current page je krok "Pripojiť inicializovaný oddiel". Použite tento, ak opakujete pokazenú inštaláciu alebo ak chcete pripojiť oddiel, ktorý bol už inicializovaný.

Ak inštalujete na bezdiskovú stanicu, v tomto bode musíte pripojiť koreňový oddiel zo vzdialeného NFS servera. Specifikujte cestu k serveru NFS pomocou štandardných konvencií serveru NFS, povedzme, meno-serveru-alebo-IP : cesta-na-serveri. Ak potrebujete pripojiť ďaľšie systémy súborov, môžete to urobiť teraz. cesta-na-serveri pre systémy BVM a Motorola VMEbus by sa mala zhodovať s cestou špecifikovanou v súbore tftplilo.conf na serveri TFTP server; je použitá na oznámenie jadru, ktorý adresár má pripojiť pri zavádzaní inštalačného systému. Standardná cesta v tftplilo.conf je /nfshome/C, kde C je nahradené s IP adresou (v číselnom formáte) klienta, na ktorom beží inštalácia.

## <span id="page-46-0"></span>7.9 "Inštalovať jadro a moduly operačného systému"

Menu nasleduje po pripojení koreňového zväzku súborov, ak ste už túto časť inštalácie neurobili pri predchádzajúcom spustení programu dbootstrap. Najskôr potvrďte, že je kořenový zväzok pripojený k správnému zariadeniu. Potom si vyberte podľa Vášho zámeru z 'Voľba média pre natiahnutie systému' on page [20](#page-25-4) zariadenie, z ktorého budete inštalovať jadro a moduly opera£ného systému.

Pre inštaláciu z lokálneho systému súborov zvoľte "harddisk", ak zariadenie zatiaľ nie je pripojené alebo "mounted" pre pripojené zariadenie. Dalej zvoľte oddiel, kam ste podľa 'Inštalácia z pevného disku' on page [23](#page-28-2) nain²talovali in²tala£ný systém Debianu. Nasledujúca otázka bude umiestnenie súborov na systéme súborov, cestu začnite znakom "/". Potom nechajte program dbootstrap soúbory nájsť, ak bude neúspešný, máte možnosť cestu k nim upresniť.

Na systémoch Macintosh vám budú ponúknuté tri možnosti kvôli duchaplnosti kódu pre systém súborov HFS v Linuxe:

• /instmnt/debian/.finderinfo • /instmnt/debian/.resource /instmnt/debian

> Iba posledný adresár momentálne obsahuje dátovú časť súborov. Buď napíšte správnu cestu, alebo preskočte možnosti .finderinfo a .resource.

> Ak inštalujete z diskiet, budete potrebovať vložiť Rescue Floppy (ktorá je už pravdepodobne v mechanike), nasledovanú disketou Driver Floppies.

> Ak si želáte inštalovať jadro a moduly po sieti, môžete to urobiť pomocou voľby "nfs". Vaše sieťové rozhranie musí byť podporované štandardným jadrom (pozrite 'Ostatné zariadenia' on page [7\)](#page-12-3). Ak sa možnosť "nfs" neobjaví, musíte zvoliť "Zrušiť", ísť späť, zvoliť kroko "Konfigurovať siet" (pozrite "Konfigurovat siet"' on the next page). Potom spustite znova tento krok. Zvoľte "nfs", a oznámte programu dbootstrap meno a cestu k NFS serveru. Predpokladáme, že set umiestnili obrazy Rescue Floppy a Driver Floppies na serveri na správne miesto, tieto súbory majú byť prístupné pri inštalovaní jadra a modulov.

> Ak inštalujete bezdiskovú stanicu, musíte už mať správne nastavenú sieť, ako je popísané v "'Konfigurovať sieť"' on the following page. Potom dostanete možnosť inštalovať jadro a moduly z NFS. Postupujte presne ako v predchádzajúcom odstavci.

Systém od Vás môže požadovať iné kroky pre iné inštalačné médiá.

## <span id="page-46-1"></span>7.10 "Konfigurovať moduly s ovládačmi zariadení"

Vyhľadajte v ponuke "Konfigurovať moduly s ovládačmi zariadení" zariadenia, ktoré máte v počítači. Nastavte ich používanie a systém bude tieto moduly vždy pri zavádzaní automaticky nahráva´.

<span id="page-47-2"></span>V tomto bode nie je potrebné konfigurovať všetky zariadenia, stačí sa zamerať na tie, ktoré sú nutné pre nainštalovanie základného systému (viď 'Voľba média pre inštaláciu základného systému' on page [20\)](#page-25-4). Môže ísť o ovládače sieťovej karty alebo o prístup na rôzne súborové systémy.

Neskoršie na nainštalovanom systéme je možné konfiguráciu modulov zmeniť programom modconf.

## <span id="page-47-0"></span>7.11 "Konfigurovať sieť"

Konfigurácia sa robí aj na systémech bez siete, v takom prípade stačí vyplniť názov počítača v "Vybrať hostiteľský názov" a záporne odpovedať na otázku "is your system connected to a network?" (je váš počítač pripojený k sieti?), či je počítač pripojený k sieti.

Na sieťovom systéme je treba poznať údaje uvedené v 'Ďalej budete potrebovať' on page [9.](#page-14-3) Konfiguráciu siete nerobte, ak pre prvé pripojenie počítača k sieti chcete použiť PPP.

Program dbootstrap Vás vyzve na vyplnenie údajov z 'Ďalej budete potrebovať' on page [9.](#page-14-3) Na záver zhrnie zadané informácie a požiada o ich potvrdenie. Dalej zadajte sieťové zariadenia pre síťové spojenie. Obvykle ide o "eth0".

Pár technických poznámok: program predpokladá, že adresa Vašej siete je bitovým súčinom adresy IP a sieťovej masky. Pokúsi sa odhadnúť vysielaciu adresu ako bitový súčet IP adresy systému a bitového doplnku sieťovej masky. Odhadne, že gateway sprostredkúva aj DNS. Ak nebudete poznať nejaký údaj, nechajte pri ňom prednastavenú hodnotu. Konfigurácui môžete na nainštalovanom systéme upraviť úpravou súboru /etc/init.d/network. (V Debiane sú ²tartovacie skripty v adresári /etc/init.d/ .)

## <span id="page-47-1"></span>7.12 "Inštalovať základný systém"

Zvoľte položku "Inštalovať základný systém". Dostanete ponuku zariadení, z ktorých je možné načítať základný systém. Vyberte zariadenie, pre ktoré ste sa rozhodli podľa 'Voľba média pre inštaláciu základného systému' on page [20.](#page-25-4)

Ak si zvolíte in²talovanie zo súborového systému na pevnom disku alebo z CD ROM, systém sa Vás spýta na cestu k súboru \path{http://http.us.debian.org/debian/dists/potato/ main/disks-m68k/current/base2\_2.tgz}. Ak máte oficiálne médium, štandardná cesta bude správna. Inak, zadajte cestu, kde je umiestnený základný systém, relatívne k bodu pripojenia inštalačného média. Ako s krokom "Inštalovať jadro a moduly operačného systému", môžete nechať dbootstrap, aby si našiel súbor sám, alebo napíšte cestu do riadku ručne.

Pri inštalácii z diskiet Vás program dbootstrap vyzve na postupné vloženie diskiet. Pri chybe čítania z diskety budete musieť vytvoriť náhradnú disketu a znovu začať inštaláciu základného systému. Po úspešnom prečítaní všetkých diskiet, systém nainštaluje súbory, ktoré z nich prečítal, na pomalom počítači to bude trvať asi 10 minút.

Pre inštalovanie základného systému z NFS, vyberte voľbu NFS a budete vyzvaní na zadanie servera, zdieľaného disku na servere a podadresára, kde sa nachádza \path{http://http. <span id="page-48-3"></span>us.debian.org/debian/dists/potato/main/disks-m68k/current/base2\_2.tgz} . Pri problémoch s prístupom na server si overte, či systémový čas na servere zhruba zodpovedá nastaveniu Vášho počítača. Systémové hodiny sa dajú prispôsobiť na tty2 príkazom date. Nápovedu k tomuto programu nájdete v manuáli date(1).

## <span id="page-48-0"></span>7.13 "Konfigurovať základný systém"

Teraz máte na disku všetky súbory základného systému, ostáva urobiť pár nastavení, kým bude systém pripravený na prevádzku.

Zadajte časové pásmo. Je niekoľko spôsobov, ako to docieliť, v "Adresáre:" je možné napríklad zadať štát prípadne kontinent. Tým sa zúži ponuka a ľahšie vyberiete krajinu, oblasť alebo mesto z možností v "Časové pásma:".

Potom odpovedzte, ako sa majú nastaviť hardvérové hodiny počítača – máte dve možnosti, nastaviť miestny čas alebo čas na poludníku v Greenwich (GMT). Pre systém, kde beží iba Linux alebo iný Unix, vyberte GMT (tzn. "Áno"), pokiaľ máte nainštalované aj Windows alebo DOS, vyberte miestny čas ("Nie"). Unix a Linux udržujú na systémových hodinách čas podľa GMT a softvérovo prevádzajú na čas v miestnom časovom pásme. Tak sa dajú sledovať prechody na zimný a letný čas, prestupné roky a dokonca užívatelia pripojení k Vášmu systému z inej časovej zóny si môžu nastaviť svoje časové pásmo. Ak budete mať čas nastavený na GMT. systém bude sám v správne dni meniť čas z letného na zimný a naopak.

## <span id="page-48-1"></span>7.14 "Štartovať Linux priamo z pevného disku"

Ak sa rozhodnete, aby sa systém zavádzal priamo z pevného disku, a ak neinštalujete bezdiskovú stanicu, program Vás požiada o inštaláciu bootovacieho záznamu (MBR). Ak nepoužívate boot manažér (asi nepoužívate, ak neviete, o čo ide), a na počítači nemáte ďaľší operační systém, odpovedzte "Áno". Po odpovedi "Áno" bude nasledovať otázka, či sa má Linux po zapnutí po£íta£a automaticky zavádza´ z pevného disku. Tým sa nastaví oddiel obsahujúci Linux na aktívny a bude sa z neho čítať operačný systém.

Poznamenajme, že zavádzanie viacerých operačných systémov na jednom stroji je stále niečo ako čierna mágia. Tento dokument sa ani nepokúša zdokumentovať rozličné zavádzacie manažéry, ktoré sa menia podľa architektúry a niekedy aj podľa podarchitektúr. Je na Vás, aby ste si prečítali dokumentáciu k Vášmu manažéru. Zapamätajte si: keď pracujete so zavádzacím manažérom, nikdy nemôžete byť dosť opatrný.

FIXME: dopísať o zavádzacom manažéri Ak inštalujete na bezdiskovej stanici, je zavádzanie z lokálneho disku nezmyselná voľba a bude preskočená.

#### <span id="page-48-2"></span>7.15 Okamih pravdy

Teraz prichádza chvíľa zahorenie systému, čo bude nasledovať, keď systém prvý krát spustíte. Vyberte disketu z mechaniky a zvoľte položku "Reštartovať systém".

Ak zavádzate priamo Debian a systém nenaštartuje, použite alebo originálne inštalačné médium (napríklad Rescue Floppy), alebo vložte vlastnú zavádzaciu disketu, ak ste ju vytvorili a reštartujte systém. Ak nepoužívate vlastnú zavádzaciu disketu, pravdepodobne budete musieť prida´ zavádzacie parametre. Ak zavádzate z Rescue Floppy alebo podobne, potrebujete ²peci fikovať rescue root=root, kde root je Váš oddiel s koreňovým systémom súborov, napríklad "/dev/sda $1$ ".

Ak ste práve spravili bezdiskovú in²taláciu na stroji BVM alebo Motorola VMEbus. Akonáhle systém natiahne program tftplilo z TFTP serveru, napíšte na riadku LILO Boot: jedno z nasledujúcich:

"b $6000$  Return" na zavedenie systému na BVME4000/6000

"b162 Return" na zavedenie systému na MVME162

"b167  $Return$ " na zavedenie systému na MVME166/167

Debian by sa mal zaviesť, a uvidíte tie isté výpisy ako keď ste prvý krát zavádzali inštalačný systém, a budú nasledovať niektoré nové výpisy.

## <span id="page-49-0"></span>7.16 Heslo pre používateľ a root

Účet root je účtom pre superpoužívateľa, na ktorého sa nevzťahujú bezpečnostné obmedzenia. Mali by ste ho používať iba, keď robíte správu systému, a len na nevyhnutnú dobu.

Hocaké heslo, ktoré vytvoríte, musí obsahova´ minimálne 6 a maximálne 8 znakov a malo by obsahovať malé aj veľké písmená, ako aj interpunkčné znamienka. Dajte si zvlášť záležať na nastavení Vášho superužívateľského hesla, pretože to je veľmi mocný účet. Vyvarujte sa slov zo slovníkov, alebo osobným údajom, ktoré sa dajú ľahko uhádnuť.

Ak Vám niekto povie, že potrebuje Vaše superpoužívateľské heslo, buďte extrémne opatrní. Normálne by ste nemali nikdy dávať niekomu superpoužívateľské heslo, okrem prípadu, keď spravujete systém spolu s iným správcom.

## <span id="page-49-1"></span>7.17 Vytvorenie používateľského účtu

Systém Vás vyzve na vytvorenie používateľského účtu (účet je právo na používanie počítača. tvorí ho meno používateľa a jeho heslo). Ako sme už povedali, nepoužívajte účet superpoužívateľa na bežnú prácu.

Prečo nie? No, jeden dôvod vyhýbania sa použitiu superužívateľských privilégií je to, že môžete ako superpoužívateľ veľmi ľahko nenapraviteľne poškodiť systém. Daľším dôvodom je to, že môžete byť oklamaný a spustiť program typu *Trójsky kôň* — to je program, ktorý využije Vaše superpoužívateľské práva na narušenie bezpečnosti systému za Vaším chrbtom. Hocaká dobrá kniha o správe Unixového systému Vám poskytne o tejto téme viac informácií — uvážte, či by ste si jednu z nich nemali prečítať, ak je toto pre vás novinka.

Napríklad, ak sa voláte Ján Kováč, vytvorte si nový účet "kovac", "jkovac" alebo "jk".

## <span id="page-50-2"></span><span id="page-50-0"></span>7.18 Tieňové heslá

Shadow passwords (tieňové heslá) je prostriedok na zabezpečenie systému. Systémy bez shadow password uchovávajú používateľské heslá v zašifrovanej podobe v súbore /etc/passwd prístupnom všetkým používateľom. Tento súbor musí ostať čitateľný, pretože obsahuje dôležité informácie o používateľoch, napríklad ako sa majú prevádzať používateľské mená na zodpovedajúce číselné hodnoty. Kto získa súbor /etc/passwd, môže útokom hrubou silou skúšať, aké heslá majú používatelia systému.

Ak povolíte použitie shadow passwords, heslá sa budú uchovávať v súbore /etc/shadow, ktorý nie je čitateľný, prístup k nemu má iba superpoužívateľ – root. Doporučujeme používať shadow passwords.

Na shadow password môžete systém previesť aj neskôr programom shadowconfig. Po inštalácii nájdete postup v súbore /usr/doc/passwd/README.debian.gz .

## <span id="page-50-1"></span>7.19 Výber a inštalácia profilov

Program Vám teraz predloží ponuku pripravených softvérových profilov. Pri inštalácii si môžete balík po balíku určiť, čo se má inštalovať, na to je určený program dselect. Prejsť všetky programy Vám zabere veľa času, budete vyberať z 3650 balíkov!

Z tohoto dôvodu Vám radšej ponúkame profily alebo zadania. Zadaním sa myslí funkcia, ktorú systém bude schopný plniť. Môžete voliť niekoľko z predpripravených zadaní, napríklad "Programovanie v jazyku Perl", "Tvorba dokumentov vo formáte HTML", "Spracovanie čínskych textov". Profil je hlavné poslanie Vášho počítača, môže ísť trebárs o "sieťový server" alebo "používateľskú stanicu". Na rozdiel od *zadania* je možné zvoliť iba jeden profil.

Ak sa ponáhľate, zvoľte si jeden z pripravených profilov. Ak máte viac času, zvoľte "Custom profile", z ponuky zadaní si pripravíte vlastný profil. Ak chcete presne určit, čo sa má nainštalovať, preskočte túto voľbu a vyberte si balíky programom dselect. Táto konfigurácia je časovo najnáročnejšia.

Skoro vstúpite do programu dselect. Ak ste urobili výber balíkov, zapamätajte si, že v ňom musíte preskočiť voľbu "Select", pretože sadu balíkov na inštaláciu ste si už zvolili.

Upozornenie: uvedená veľkosť zadaní je súčet veľkostí všetkých balíkov, ktoré sú v zadaní obsiahnuté. Dve rôzne zadanie môžu obsahovať rovnaké balíky, ak ich obidve zvolíte, skutočné požiadavky na diskový priestor budú menšie ako súčet veľkostí oboch zadaní.

Keď pripravíte účet superpoužívateľa a osobný účet, spustí sa program dselect. V dselect Tutorial (dselect-beginner.html) sú informácie, ktoré by ste mali poznať pred tým, ako dselect začnete používať. dselect slúži na výber balíkov, ktoré sa nainštalujú na Váš systém. Ak máte v počítači CD s distribúciou Debianu alebo ste pripojení na Internet, môžete v inštalácii hneď pokračovať. Inak program ukončite a spustite ho znova neskoršie, keď si zoženiete balíky s programami. Program dselect musíte spustiť ako superpoužívateľ.

## <span id="page-51-2"></span><span id="page-51-0"></span>7.20 Prihlásenie do systému

Po ukončení programu dselect sa stretnete s výzvou na zalogovanie. Prihláste sa na svoj osobný účet. Systém je pripravený na používanie.

## <span id="page-51-1"></span>7.21 Nastavenie PPP

Pozn.: Ak inštalujete z CD-ROM alebo ak máte priame pripojenie k sieti, môžete tento oddiel bez obáv preskočiť. Inštalačný systém sa výs na tieto informácie bude pýtať iba vtedy, keď ste ešte neskonfigurovali sieť.

Základný systém obsahuje balík pre ppp. Umožní Vám pripojenie k sprostredkovateľovi Internetu protokolom PPP. Uvedieme postup pre nastavenie pripojenia. Na zavádzacích diskoch sa nachádza program pppconfig, ktorý Vám pomôže PPP nastaviť. Názov pre pripojenie, na ktorý sa program opýta, uveďte "provider".

Dúfame, že s pomocou programu pppconfig nastavíte spojenie jednoducho. Ak by sa Vám to nepodarilo, nasledujú podrobnejšie pokyny.

Pre nastavenie PPP potrebujete pozna´ základy prezerania a úprav súborov v Linuxe. Pre zobrazenie obsahu súboru používajte programy more alebo zmore pre komprimované súbory s koncovkou .gz. Napríklad súbor README.debian.gz si môžete prezrieť príkazom zmore README.debian.gz. Lepší stránkovací prezerač súborov sa volá less, ale ten nie je v základnom systéme. Doinštalujte si balík s programom less, akonáhle to bude možné. Editor v základnom systéme sa volá ae. Druhý editor sa volá elvis-tiny, čo je orezaná verzia editoru vi. Má jednoduché ovládanie a nezvláda veľa funkcií. Môžete si vybrať z väčšej ponuky editorov, keď spustíte program dselect  $-$  ako nvi, less a emacs.

V súbore /etc/ppp/peers/provider nahraďte "/dev/modem" reťazcom "/dev/ttyS#", kde # znamená číslo sériového portu. V Linuxe sa porty označujú číslami od 0, takže prvý sériový port zodpovedá /dev/ttyS0. Dalej upravte súbor /etc/chatscripts/provider, kam vložíte telefónne číslo k sprostredkovateľovi Internetu, používateľské meno a heslo. Ponechajte " $\qquadq$ " v úvode hesla, zabraňuje zapisovaniu hesla do súborov so záznamom spojenia.

Mnohí sprostredkovatelia používajú PAP alebo CHAP namiesto overenia používateľa v textovom režime. Daľší používajú obidva druhy. Ak Váš poskytovateľ požaduje PAP alebo CHAP, je potrebné postupovať iným spôsobom. Zmeňte na komentár všetko za vytáčacou sekvenciou (začína ATDT) v /etc/chatscript/provider. Upravte /etc/ppp/peers/provider podľa návodu uvedeného vyššie a pripojte user jmeno, kde jméno je Vaše používateľské meno u sprostredkovateľa pripojenia. Dalej upravte súbor /etc/pap-secrets alebo /etc/chap-secrets a doplňte doň heslo.

Do súboru /etc/resolv.conf ešte doplňte číselnú adresu DNS u Vášho sprostredkovateľa pripojení. Riadky súboru /etc/resolv.conf sú v nasledujúcom formáte nameserver xxx.xxx.xxx.xxx kde  $x$  znamenajú čísla v adrese.

Pokiaľ Váš poskytovateľ používa štandardnú prihlasovaciu procedúru, malo by byť všetko pripravené na pripojenie. PPP spojenie spustíte pod superpoužívateľom root príkazom pon a jeho priebeh

<span id="page-52-1"></span>sa sleduje pomocou plog. Odpojenie sa urobí pomocou poff.

## <span id="page-52-0"></span>7.22 In²talácia zbytku systému

O tom, ako doinštalovať zbytok systému, hovorí dokument dselect Tutorial (dselect-beginner. html). Nezabudniete preskočiť krok "Select" v dselect, ak používate profily a zadania z 'Výber a inštalácia profilov' on page [45.](#page-50-2)

## <span id="page-54-2"></span><span id="page-54-0"></span>Kapitola 8

# Dal'šie kroky a kam stadiaľ to ísť

#### <span id="page-54-1"></span>8.1 Ak začínate so systémom UNIX

Pokiaľ so sytémom Unix začínate, možno budete mať záijem prečítať si dostupnú literatúru. V Unix FAQ (ftp://rtfm.mit.edu/pub/usenet/news.answers/unix-faq/faq/ ) nájdete odkazy na anglické knihy a diskusné skupiny Usenet. Pozrite sa tiež na User-Friendly Unix FAQ (http: //www.camelcity.com/~noel/usenet/cuuf-FAQ.htm ).

Linux je jednou z implementácií systému Unix. Na Linux Documentation Project (LDP) ( http: //www.linuxdoc.org/ ) je zhromaždené veľké množstvo elektronických dokumentov a HOWTO (návodov ako na to) týkajúcich sa Linuxu. Väčšinu z týchto materiálov si môžete prečítať lokálne, stačí nainštalovat jeden z balíkov doc-linux-html (HTML verzia) nebo doc-linux-text (ASCII verzia), dokumenty budú v /usr/doc/HOWTO . V balíkoch sú dostupné takisto preklady niektorých návodov.

Česky vyšli knihy:

Kolektív CZLUG (http://www.cpress.cz/knihy/index.html ):  $Linux - Dokumentační$ Projekt. Kniha je určená pre začínajúcich užívateľov Linuxu, aj pre správcov. Jednoznačne najbohatšia a najlepšia kniha o Linuxe pod  $(sk/cz)$  slnkom. Dá sa tiež stiahnuť zdarma vo forme PDF dokumentov. Computer Press (http://www.cpress.cz ).

Michal Brandejs (http://www.fi.muni.cz/usr/brandejs/): UNIX - Linux. Kniha je určená pre začínajúcich užívateľov Linuxu a systémov UN\*X. Zaoberá sa základnými príkazmi a systémom z hľadiska používateľa. Vydala Grada (http://www.grada.cz ).

Pavel Satrapa (http://www.kin.vslib.cz/~satrapa): Linux - Internet Server (http: // www. kin. vslib. cz/ ~satrapa/ docs/ iserver/ index. html ). Kniha popisuje Linux z pohľadu správcu sietí, konfiguráciu základných sieťových služieb a podobne.

Matt Welsh (http://sunsite.unc.edu/~mdw): Používáme Linux (http://www.cpress.  $cz/\kappa nihy/\nsystemy/\ln nwx/\ln nwx$ . htm ). Preklad knihy Running Linux, 2nd edition. Vydal Computer Press (http://www.cpress.cz ).

Lukáš Petrlík (http://www-kiv.zcu.cz/~luki/juu ): Jemný úvod do systému Unix. Perfektná kniha pre začínajúceho používateľa. Veľmi ľahko stráviteľná. Vydal Kopp, České Budějovice (http://www.kopp.cz). ISBN: 80-85828-28-6

### <span id="page-55-0"></span>8.2 Orientácia v Debiane

Debian sa líši od ostatných distribúcií Linuxu. Aj keď ste už s Linuxom pracovali, je potrebné zoznámiť sa s tým, ako distribúcia funguje, aby ste si systém udržali v poriadku. Táto kapitola Vám pomôže sa v Debiane lepšie orientovať. Opäť ide iba o letmý prehľad.

Najdôležitejšie je pochopiť, ako pracuje balíčkovací softvér. Systém je z veľkej časti spravovaný balí£kovacím systémom. Ide o adresáre:

```
• /usr (okrem /usr/local)
                        • /var (výnimkou bude /var/local, ak ho vytvoríte)
• /bin
• /sbin
• /lib
```
Napríklad keď nahradíte program /usr/bin/perl, najskôr bude všetko fungovať, ale s prechodom na novšiu verzi balíku perl o svoje úpravy prídete. Skúsení užívatelia tomu dokážu zabrániť prevedením balíku do stavu "hold".

## <span id="page-55-1"></span>8.3 Dal'šie informácie

Ak hľadáte popis nejakého programu, vyskúšajte najprv man program a info program.

Užitočné informácie nájdete v adresári /usr/doc. Zaujímavé dokumenty sú v podadresároch /usr/doc/HOWTO a /usr/doc/FAQ .

Stránka Debian web site (http://www.debian.org/) obsahuje veľké množstvo dokumentácie o Debiane. Speciálne, pozrite sa na Debian FAQ (http://www.debian.org/doc/FAQ/) a Debian Mailing List Archives (http://www.debian.org/Lists-Archives/ ). Debianovské komunita sa podporuje sama; na prihlásenie sa do jednej alebo viacerých diskusných skupín, pozrite stránku Mail List Subscription (http://www.debian.org/MailingLists/subscribe ).

Pre podporu v slovenčine/češtine odporúčam stránky Debian CZ (http://www.debian.cz), slovenské stránky na Debian CZ (http://www.debian.cz/slovak/), diskusné skupiny "linux" (prihlásite sa na Linux CZ (http://www.linux.cz) – pozor! skupina s \_veľkou\_ premávkou), "linux" (slovenská skupina, server Rak Linux (http://rak.isternet.sk)) a špeciálne pre lokalizáciu Debianu skupina "czdebian-l" (na stránkach Debian CZ (http://www.debian.cz )). alej si pozrite stránky Linux SK (http://www.linux.sk ), Linux CZ (http://www.linux.cz ), Penguin CZ (http://www.penguin.cz ), RAK Linux (http://rak.isternet.sk ) a Slovenské združenie používateľov Linuxu (http://www.sklug.sk).

## <span id="page-56-1"></span><span id="page-56-0"></span>8.4 Kompilácia nového jadra

Prečo by ste si mohli chcieť pripraviť nové jadro? Obvykle nejde o nutnosť, pretože jadro dodávané s Debianom funguje vo väčšine počítačov. Nové jadro môže byť užitočné v nasledujúcich situáciach:

v štandardnom jadre vám chýba podpora zariadení alebo nejaká služba (napr. Advanced power management alebo SMP)

chcete menšie jadro bez ovládačov, ktoré nepoužívate. Urýchlite štart systému a ušetríte pamäť. (neaktívne časti jadra sa nedajú odložiť na disk).

chcete jadro rozšíriť o nejakú funkciu (napr. firewall).

• chcete jadro z vývojového radu.

chcete urobiť dojem na známych, vyskúšať niečo nového.

Nebojte sa kompilácie jadra, je to zábava a budete z nej mať úžitok.

Doporučený spôsob kompilácie jadra v Debiane vyžaduje tieto balíky: kernel-package, kernel-source-2.2.10 (aktuálna verzia v dobe vzniku dokumentu), fakeroot a ďaľšie, ktoré už máte asi nainštalované (úplný zoznam je v súbore /usr/doc/kernel-package/README.gz). Poznamenajme, že jadro nemusíte pripravovať touto "Debianovskou" cestou, ale myslíme si, že s využitím balíčkovacieho softvéru sa proces zjednoduší a je tiež bezpečnejší. Môžete si kľudne vziať zdrojové texty jadra priamo od Linusa a nebudete potrebovať balík kernel-source-2.2.10, stále môžete použiť metódu kompilovania pomocou kernel-package.

Popis balíku kernel-package sa nachádza v adresári /usr/doc/kernel-package . V nasledujúcich odstavcoch nájdete len úvod do jeho používania.

V ďaľšom budeme predpokladať, že zdrojové texty jadra verzie 2.2.10 uložíte do /usr/local/ src. Ako superužívateľ vytvorte adresár /usr/local/src a zmeňte jeho vlastníka na Váš normálny ú£et. Zalogujte sa na svoj ú£et a prejdite do adresára, kde chcete ma´ zdrojové texty jadra  $((\text{cd} /usr/local/src), \text{rozbal}'t$ e archív  $(\text{tar} xzf /usr/src/kernel-source-2.2.10.tar.gz)$ a choďte do tohto adresára (cd kernel-source-2.2.10/). Urobte konfiguráciu jadra príkazom make xconfig v prostredí X11 alebo make menuconfig . Pre£ítajte si nápovedu a pozorne vyberajte z ponúkaných možností. Pokiaľ si v niektorom bode nebudete vedieť rady, je väčšinou vhodnejšie zariadenie do jadra vložiť. Voľby, ktorým nerozumiete a ktoré sa nevzťahujú k hardvéru, radšej nechajte na prednastavených hodnotách. Nezabudnite do jadra zahrnúť "Kernel daemon support (tj. automatické vkladanie modulov)" v "Loadable module support", ktoré prednastavené nie je, Debian túto službu predpokladá.

Príkazom /usr/sbin/make-kpkg clean prečistíte strom zdrojových textov a nastavenie balíku kernel-package.

Kompiláciu jadra naštartujete príkazom fakeroot /usr/sbin/make-kpkg --revision=custom.1.0 kernel\_image . Císlo verzie "1.0" si môžete zvoliť podľa vlastnej úvahy, slúži na Vašu orientáciu

v pripravených balíkoch. Kompilácia zaberie trochu času, záleží na výpočtovom výkone Vášho počítača.

Keď kompilácia skončí, jadro nainštalujete ako každý iný balík. Ako root napište dpkg-i ../kernel-image-2.2.10- subarch \_custom.1.0\_m68k.deb . subarch je voliteľné upresnenie architektúry, , ktoré ste zadali pred kompiláciou jadra. dpkg -i kernel-image... nainštaluje jadro spolu so sprievodnými súbormi. Ide napríklad o súbory System.map, ktorý je užitočný pri dohľadávaní problémov v jadre a /boot/config-2.2.10 obsahujúci konfiguračný súbor jadra. Behom inštalácie balíku kernel-image-2.2.10 sa spustí program lilo a obnoví sa zavádzací záznam na disku. Pokiaľ ste vytvorili balík s modulmi, je potrebné ho tiež nainštalovať.

Teraz môžete spustiť systém znova s novým jadrom. Prezrite si výpisy, ktoré spôsobil predchádzajúci krok, či sa pri inštalácii jadra nevyskytli problémy a spustite shutdown -r now.

Popis balíku kernel-package nájdete v adresári /usr/doc/kernel-package .

## <span id="page-58-4"></span><span id="page-58-0"></span>Kapitola 9

# Technické údaje o zavádzacích disketách

## <span id="page-58-1"></span>9.1 Zdrojový text

Balík boot-floppies obsahuje kompletné zdrojové texty a dokumentáciu k inštalačným disketám.

## <span id="page-58-2"></span>9.2 Rescue Floppy

Rescue Floppy je vytvorená so systémom súborov Ext2 (alebo FAT v závislosti od architektúry) a mala by ísť prečítať pod operačnými systémami DOS, Windows a systémami schopnými pripojiť tento systém súborov (FAT alebo Ext2). Jadro Linuxu sa nachádza v súbore linux. Súbor root.bin je programom gzip komprimovaný obraz 1,44 MBytového súborového systému Minix alebo Ext2, nahráva sa do pamäte a slúži ako koreňový zväzok súborov.

## <span id="page-58-3"></span>9.3 Výmena jadra

Pokiaľ potrebujete na záchrannej diskete iné jadro, musíte vytvoriť jadro Linuxu podporujúce:

• prvotný ramdisk, • systémy súborov FAT, Minix a EXT2, • programy vo formáte ELF.

Nakopírujte nové jadro do súboru linux na Rescue Floppy a potom spustite skript rdev.sh, ktorý je na diskete. Alternatívne, na BVM a Motorola VMEbus systémoch musíte použiť nástroj vmelilo so súborom vmelilo.conf nachádzajúcim sa v adresári /etc na diskete.

Tiež budete chcieť nahradiť súbor modules.tgz na Driver Floppies. Tento súbor jednoducho obsahuje tar súbor zbalený gzip-om obsahujúci /lib/modules/\textit{kernel-ver} ; vytvorte ho z koreňového systému súborov takže čelné adresáre sú tiež v tar súbore.

## <span id="page-59-0"></span>9.4 Inštalačné diskety pre základný systém

Instala£né diskety majú 512 bytovú hlavi£ku, za ktorou je archív tar komprimovaný pomocou programu gzip. Keď odstránite hlavičky a spojíte ostávajúce časti, vznikne komprimovaný tar archív obsahujúci základný systém, ktorý sa inštaluje na pevný disk. Akonáhle je archív nainštalovaný, musíte prejsť v menu "Konfigurovať základný systém" a ďaľšie menu pre nastavenie siete, jadra operačného systému a modulov, aby bol systém použiteľný.

## <span id="page-60-4"></span><span id="page-60-0"></span>Kapitola 10

# Administratívne záležitosti

#### <span id="page-60-1"></span>10.1 O tomto dokumente

Tento dokument je napísaný v SGML, s použitím DTD "DebianDoc". Výstupné formáty sú generované programami z balíku debiandoc-sgml.

Pre zvýšenie spravovateľnosti tohto dokumentu, používame množstvo vlastností SGML, ako entity a ozna£ené sekcie. Tieto hrajú úlohu premenných a podmienok v programovacích jazykoch. SGML zdroj tohto dokumentu obsahuje informácie pre každú architektúru — označené sekcie sú použité na izolovanie istých častí textu ako špecifické pre architektúru.

#### <span id="page-60-2"></span>10.2 Ako prispieť k návodu

Problémy a vylepšenie týkajúce sa tohto dokumentu zasielajte formou bug reportu (hlásenie o chybe) v balíku boot-floppies. Prečítajte si popis balíku bug alebo dokumentáciu na Debian Bug Tracking System (http://www.debian.org/Bugs/ ). Je dobré najprv skontrolovať v databáze open bugs against boot-floppies (http://www.debian.org/Bugs/db/pa/ lboot-floppies.html), či už závada nebola ohlasená. Pokiaľ rovnakný problém nájdete medzi neuzavrenými chybami, môžete doplniť existujúci popis o Váš poznatok zaslaním správy na adresu <XXXX@bugs.debian.org>, kde  $XXXX$  je číslo už nahláseného problému.

Prosíme Vás, aby ste nekontaktovali autorov tohto dokumentu priamo. Existuje diskusná skupina balíku boot-floppies, ktorá je zameraná aj na tento manuál. Jeho adresa je <debian-boot@lists.debi Návod, ako sa do skupiny prihlásiť je na Debian Mailing List Subscription (http://www.debian. org/MailingLists/subscribe ), správy sú dostupné z archívu na Debian Mailing List Archives (http://www.debian.org/Lists-Archives/ ).

#### <span id="page-60-3"></span>10.3 Hlavní spoluautori

K tomuto dokumentu prispelo veľa používateľov a vývojárov Debianu. Spomeňme aspoň Michaela Schmitza (m68k), Franka Neumanna (je autorom Debian Installation Instructions for Amiga

(http://www.informatik.uni-oldenburg.de/~amigo/debian\_inst.html )). Dalej to sú Arto Astala, Eric Delaunay (SPARC) a Stéphane Bortzmeyer (veľa opráv a textu)

Užitočné informácie napísal Jim Mintha HOWTO for network booting (http://www.geog.ubc. ca/s\_linux/howto/netboot.html ). Prínosné môžu byť Debian FAQ (http://www.debian. org/doc/FAQ/ ), Linux/m68k FAQ (http://www.linux-m68k.org/faq/faq.html ), Linux for SPARC Processors FAQ (http://www.ultralinux.org/faq.html ), Linux/Alpha FAQ (http: //www.alphalinux.org/faq/FAQ.html ) a ďaľší. Uznanie patrí aj ľuďom, ktorí tieto voľne dostupné a bohaté zdroje informácií spravujú.

### <span id="page-61-0"></span>10.4 Slovenský preklad

Tento dokument môže byť šírený za podmienok uvedených v GNU General Public License. Vlastníkom autorských práv prekladu je Miroslav Vaško <vasko@debian.cz> (lokalizácia spúšťacích diskiet a inštalačného programu, preklad tohto dokumentu; ďalej preklad manuálu k programu dselect a release notes).

Pri preklade týchto dokumentov som čerpal z českých prekladov a anglických originálov. Autormi českých prekladov sú – Pavel Makovec <pavelm@debian.cz> (lokalizácia spúšťacích diskiet a inštalačného programu), Jiří Mašík <masik@debian.cz> (preklad tohto dokumentu) a Vilém Vychodil <vychodiv@alpha.inf.upol.cz> ("Uvod do programu dselect","Release notes", "Manuál k programu cfdisk").

#### <span id="page-61-1"></span>10.5 Ochranné známky

Všetky ochranné známky sú majetkom ich vlastníkov.